## Register your product and get support at www.philips.com/welcome

HTS5131

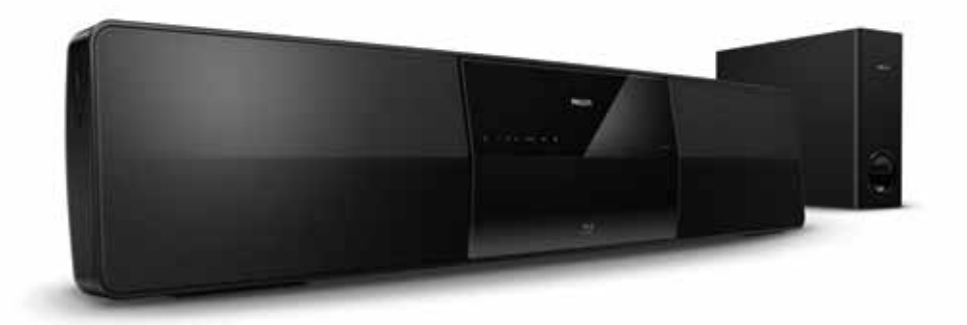

- EN User manual
- DA Brugervejledning
- DE Benutzerhandbuch
- EL Εγχειρίδιο χρήσης
- ES Manual del usuario
- FI Käyttöopas
- FR Mode d'emploi
- IT Manuale utente
- NL Gebruiksaanwijzing
- NO Brukerhåndbok
- PT Manual do utilizador
- SV Användarhandbok
- TR Kullanım kılavuzu

# **PHILIPS**

## Πίνακας περιεχομένων

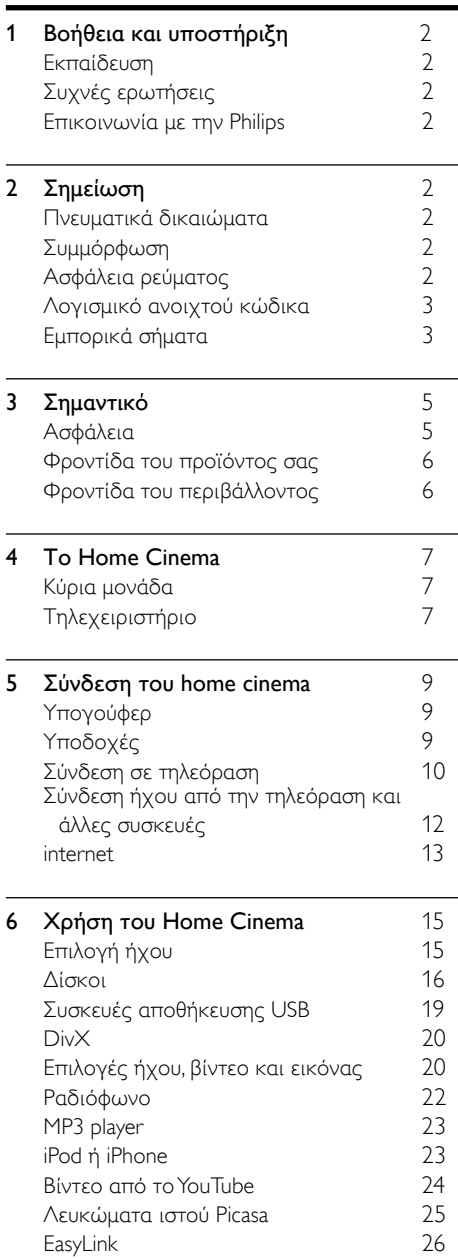

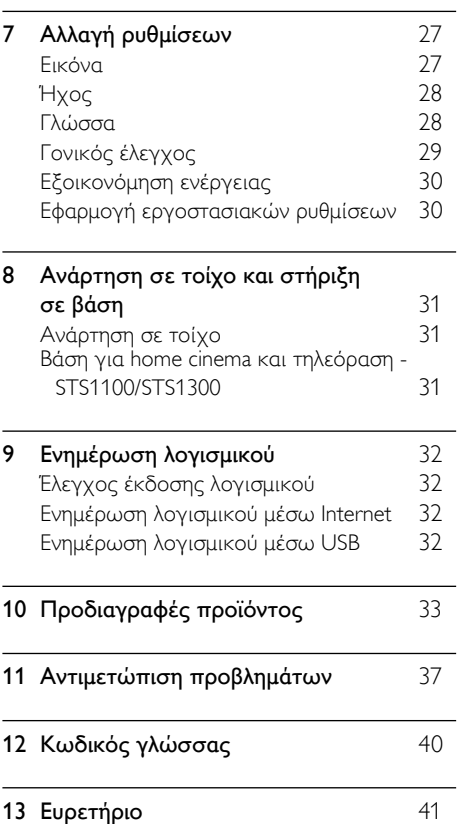

EL

Ελληνικά

## <span id="page-3-0"></span>1 Βοήθεια και υποστήριξη

Για να παρακολουθήσετε εκπαιδευτικά βίντεο, να πραγματοποιήσετε λήψη μιας ενημέρωσης λογισμικού και να βρείτε απαντήσεις σε πολλές συχνές ερωτήσεις (FAQ) για το προϊόν σας, επισκεφθείτε τη διεύθυνση www.philips.com.

## <span id="page-3-1"></span>Εκπαίδευση

Για να ρυθμίσετε το Home Cinema και να λάβετε πρόσθετες πληροφορίες, ανατρέξτε στα εκπαιδευτικά βίντεο στη διεύθυνση www. philips.com/support.

## <span id="page-3-2"></span>Συχνές ερωτήσεις

Εάν αντιμετωπίζετε κάποιο πρόβλημα, μπορείτε να ανατρέξετε στις συχνές ερωτήσεις (FAQ) για αυτό το home cinema, στη διεύθυνση www.philips.com/support. Εάν παρ' όλα αυτά χρειάζεστε βοήθεια, επικοινωνήστε με το τμήμα Εξυπηρέτησης Πελατών της Philips στη χώρα σας.

#### Προειδοποίηση

• Μην επιχειρήσετε να επισκευάσετε μόνοι σας το home cinema. Αυτό ενδέχεται να προκαλέσει σοβαρό τραυματισμό, ανεπανόρθωτη ζημιά στο home cinema ή να ακυρώσει την εγγύησή σας.

## <span id="page-3-3"></span>Επικοινωνία με την Philips

Εάν επικοινωνήσετε με τη Philips, θα σας ζητηθεί ο αριθμός μοντέλου και ο αριθμός σειράς του προϊόντος. Ο αριθμός μοντέλου και ο αριθμός σειράς βρίσκονται στο πίσω ή στο κάτω μέρος του προϊόντος σας. Σημειώστε κάπου τους αριθμούς, πριν επικοινωνήσετε με την Philips: Αριθμός μοντέλου

\_\_\_\_\_\_\_\_\_\_\_\_\_\_\_\_\_\_\_\_\_\_\_\_\_\_

\_\_\_\_\_\_\_\_\_\_\_\_\_\_\_\_\_\_\_\_\_\_\_\_\_\_\_

Αριθμός σειράς

## <span id="page-3-4"></span>2 Σημείωση

Αυτή η ενότητα περιέχει τις ανακοινώσεις περί νομικών δικαιωμάτων και εμπορικών σημάτων.

## <span id="page-3-5"></span>Πνευματικά δικαιώματα

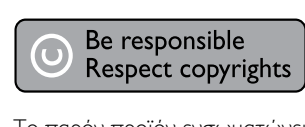

Το παρόν προϊόν ενσωματώνει τεχνολογία προστασίας κατά της αντιγραφής που προστατεύεται από ευρεσιτεχνίες στις Η.Π.Α. και άλλα δικαιώματα πνευματικής ιδιοκτησίας της Rovi Corporation. Απαγορεύεται η ανάδρομη συναρμολόγηση και η αποσυναρμολόγηση.

#### Κατοχυρωμένα πνευματικά δικαιώματα στο Η.Β.

Για την εγγραφή και αναπαραγωγή υλικού ενδέχεται να απαιτείται συγκατάθεση. Δείτε το Νόμο περί Πνευματικών Δικαιωμάτων του 1956 και τους Νόμους περί Προστασίας των Πνευματικών Δημιουργών από το 1958 έως το 1972.

## <span id="page-3-6"></span>Συμμόρφωση  $\epsilon$

Το συγκεκριμένο προϊόν συμμορφώνεται με τις βασικές απαιτήσεις και άλλες σχετικές διατάξεις των οδηγιών 2006/95/ΕΚ (Χαμηλή τάση), 2004/108/ΕΚ (EMC).

## <span id="page-3-7"></span>Ασφάλεια ρεύματος

Οι παρούσες πληροφορίες ισχύουν μόνο για προϊόντα με βύσμα βρετανικού τύπου.

Το συγκεκριμένο προϊόν διαθέτει εγκεκριμένο χυτό ρευματολήπτη. Εάν αντικαταστήσετε την ασφάλεια, χρησιμοποιήστε μία με:

- τις τιμές που αναγράφονται στο βύσμα,
- έγκριση BS 1362 και
- τη σήμανση έγκρισης ASTA.

Επικοινωνήστε με τον αντιπρόσωπό σας, εάν δεν είστε βέβαιοι για τον τύπο ασφάλειας που πρέπει να χρησιμοποιήσετε.

Προσοχή: Για να συμμορφωθείτε με την οδηγία EMC (2004/108/EΚ), μην αφαιρέσετε το βύσμα από το τροφοδοτικό καλώδιο.

## <span id="page-4-0"></span>Λογισμικό ανοιχτού κώδικα

Η Philips Electronics Singapore Pte Ltd προσφέρεται, κατόπιν αιτήματος, να διανείμει αντίγραφο του πλήρους αντίστοιχου πηγαίου κώδικα για πακέτα λογισμικού ανοικτού κώδικα με προστασία πνευματικής ιδιοκτησίας, που χρησιμοποιούνται σε αυτό το προϊόν, για το οποίο ζητείται αυτή η προσφορά από τις αντίστοιχες άδειες. Αυτή η προσφορά ισχύει έως και για τρία έτη μετά την αγορά του προϊόντος για οποιονδήποτε έχει λάβει αυτές τις πληροφορίες. Για να αποκτήσετε τον πηγαίο κώδικα, επικοινωνήστε με τη διεύθυνση open. source@philips.com. Εάν δεν επιθυμείτε να χρησιμοποιήσετε ηλεκτρονική αλληλογραφία ή εάν δεν έχετε λάβει το αποδεικτικό επιβεβαίωσης εντός μίας εβδομάδας μετά την αποστολή σε αυτήν τη διεύθυνση ηλεκτρονικής αλληλογραφίας, γράψτε στη διεύθυνση "Open Source Team, Philips Intellectual Property & Standards, P.O. Box 220, 5600 AE Eindhoven, The Netherlands". Εάν δεν λάβετε εγκαίρως επιβεβαίωση στην επιστολή σας, στείλτε μήνυμα ηλεκτρονικής αλληλογραφίας στην ανωτέρω ηλεκτρονική διεύθυνση. Τα κείμενα των αδειών και των επιβεβαιώσεων για το λογισμικό ανοικτού κώδικα που χρησιμοποιείται σε αυτό το προϊόν περιλαμβάνονται σε ξεχωριστό έντυπο.

## <span id="page-4-1"></span>Εμπορικά σήματα

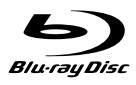

Τα λογότυπα "Blu-ray Disc", "Blu-ray" και "Bluray Disc" αποτελούν εμπορικά σήματα της Blu-ray Disc Association.

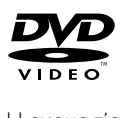

Η ονομασία 'DVD Video' αποτελεί εμπορικό σήμα της DVD Format/Logo Licensing Corporation.

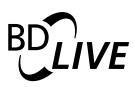

#### **BONUSVIEW™**

Οι ονομασίες 'BD LIVE' και 'BONUSVIEW' είναι εμπορικά σήματα της Blu-ray Disc Association.

## x.v.Colour

Η ονομασία x.v.Colour είναι εμπορικό σήμα της Sony Corporation. 

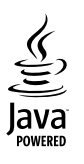

Η ονομασία Java και όλα τα άλλα εμπορικά σήματα και λογότυπα Java αποτελούν εμπορικά σήματα ή σήματα κατατεθέντα της Sun Microsystems, Inc. στις Ηνωμένες Πολιτείες ή/και άλλες χώρες.

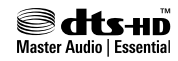

Έχει κατασκευαστεί κατόπιν αδείας υπό τους αριθμούς ευρεσιτεχνιών Η.Π.Α.: 5.451.942, 5.956.674, 5.974.380, 5.978.762, 6.226.616, 6.487.535, 7.392.195, 7.272.567, 7.333.929, 7.212.872 και άλλες ευρεσιτεχνίες στις Η.Π.Α. και στον υπόλοιπο κόσμο που έχουν εκδοθεί και εκκρεμούν. Το DTS και το Symbol είναι σήματα κατατεθέντα και τα λογότυπα DTS-HD, DTS-HD Master Audio | Essential και DTS είναι εμπορικά σήματα της DTS, Inc. Το προϊόν περιλαμβάνει λογισμικό. DTS, Inc. Με την επιφύλαξη παντός δικαιώματος.

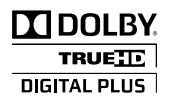

Κατασκευάζεται κατόπιν αδείας από τη Dolby Laboratories. Η ονομασία 'Dolby' και το σύμβολο του διπλού D αποτελούν εμπορικά σήματα των εργαστηρίων Dolby Laboratories.

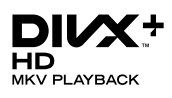

Οι ονομασίες DivX ®, DivX Certified ® , DivX Plus™ HD και τα σχετικά λογότυπα αποτελούν εμπορικά σήματα της DivX, Inc. και χρησιμοποιούνται κατόπιν αδείας. ΠΛΗΡΟΦΟΡΙΕΣ ΓΙΑ ΤΟ ΒΙΝΤΕΟ DIVX: Το DivX είναι μια ψηφιακή μορφή βίντεο που έχει κατασκευαστεί από την DivX, Inc. Η παρούσα συσκευή διαθέτει επίσημη πιστοποίηση DivX <sup>®</sup> για αναπαραγωγή βίντεο DivX. Επισκεφθείτε τη διεύθυνση www.divx. com για περισσότερες πληροφορίες και εργαλεία λογισμικού για μετατροπή των αρχείων σας σε βίντεο DivX. ΠΛΗΡΟΦΟΡΙΕΣ ΓΙΑ ΤΟ DIVX VIDEO-ON-DEMAND: Αυτή η συσκευή DivX Certified® πρέπει να καταχωριστεί για να είναι δυνατή η αναπαραγωγή ταινιών DivX Video-on-demand (VOD) που έχετε αγοράσει. Για να λάβετε τον κωδικό εγγραφής σας, εντοπίστε την ενότητα DivX VOD στο μενού ρύθμισης της συσκευής. Μεταβείτε στη διεύθυνση vod.divx.com για περισσότερες πληροφορίες σχετικά με το πώς

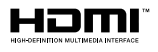

Το HDMI, το λογότυπο HDMI και η επωνυμία High-Definition Multimedia Interface (Διασύνδεση πολυμέσων υψηλής ευκρίνειας) είναι εμπορικά σήματα ή σήματα κατατεθέντα της HDMI Licensing LLC στις ΗΠΑ και σε άλλες χώρες.

να ολοκληρώσετε την εγγραφή σας.

LAS **CLASS 1 LASER PRODUCT**

## Ελληνικά

## <span id="page-6-0"></span>3 Σημαντικό

Διαβάστε και κατανοήστε όλες τις οδηγίες πριν χρησιμοποιήσετε το Home Cinema. Εάν προκληθεί βλάβη λόγω μη τήρησης των οδηγιών, δεν θα ισχύει η εγγύηση.

## <span id="page-6-1"></span>Ασφάλεια

#### Κίνδυνος ηλεκτροπληξίας ή πυρκαγιάς!

- • Μην εκθέτετε ποτέ το προϊόν και τα εξαρτήματα σε βροχή ή νερό. Μην τοποθετείτε ποτέ υγρά δοχεία, όπως βάζα, κοντά στο προϊόν. Εάν χυθεί υγρό πάνω στο προϊόν, αποσυνδέστε το από την πρίζα αμέσως. Επικοινωνήστε με το Τμήμα Εξυπηρέτησης Πελατών της Philips για να ελέγξει το προϊόν πριν τη χρήση.
- • Μην τοποθετείτε ποτέ το προϊόν και τα εξαρτήματα κοντά σε πηγή γυμνής φλόγας ή άλλες πηγές θερμότητας, συμπεριλαμβανομένης της άμεσης ηλιακής ακτινοβολίας.
- • Μην παρεμβάλετε ποτέ αντικείμενα στις οπές εξαερισμού ή άλλα ανοίγματα του προϊόντος.
- • Όπου το βύσμα παροχής ρεύματος ή ο συζευκτήρας συσκευής χρησιμοποιείται ως συσκευή αποσύνδεσης, η συσκευή αποσύνδεσης παραμένει λειτουργική.
- Πριν από καταιγίδες, αποσυνδέετε το προϊόν από την πρίζα.
- Όταν αποσυνδέετε το καλώδιο ρεύματος. τραβάτε πάντα το βύσμα, ποτέ το καλώδιο.

#### Κίνδυνος ηλεκτροπληξίας ή πυρκαγιάς!

Πριν συνδέσετε το προϊόν στην πρίζα, βεβαιωθείτε ότι η τάση του ρεύματος αντιστοιχεί με την τιμή που αναγράφεται στο πίσω ή πλαϊνό μέρος του προϊόντος. Μη συνδέετε ποτέ το προϊόν στην κεντρική παροχή ρεύματος, εάν η τάση είναι διαφορετική.

#### Κίνδυνος τραυματισμού ή ζημιάς στο Home Cinema!

- Για επιτοίχια προϊόντα, χρησιμοποιείτε μόνο το παρεχόμενο στήριγμα ανάρτησης στον τοίχο. Στερεώστε τη βάση στήριξης σε τοίχο που μπορεί να αντέξει το βάρος του προϊόντος και του στηρίγματος ανάρτησης. Η Koninklijke Philips Electronics N.V. δεν φέρει καμία απολύτως ευθύνη για ακατάλληλη ανάρτηση σε τοίχο που έχει ως αποτέλεσμα την πρόκληση ατυχήματος ή τραυματισμού.
- Για ηχεία με βάσεις, χρησιμοποιείτε μόνο τις παρεχόμενες βάσεις. Προσαρτήστε σταθερά τις βάσεις στα ηχεία. Τοποθετήστε τις συναρμολογημένες βάσεις σε επίπεδες επιφάνειες που να μπορούν να αντέξουν το μικτό βάρος του ηχείου και της βάσης.
- • Μην τοποθετείτε ποτέ το προϊόν ή οποιαδήποτε αντικείμενα πάνω σε καλώδια ρεύματος ή σε άλλο ηλεκτρικό εξοπλισμό.
- Εάν το προϊόν μεταφέρεται σε θερμοκρασίες κάτω από 5°C, αποσυσκευάστε το προϊόν και περιμένετε μέχρι η θερμοκρασία του να φτάσει στο επίπεδο της θερμοκρασίας του δωματίου πριν το συνδέσετε στην πρίζα.
- • Όταν η συσκευή είναι ανοιχτή, εκπέμπεται ορατή και αόρατη ακτινοβολία λέιζερ. Αποφύγετε την έκθεση στην ακτίνα.
- • Μην αγγίζετε τον οπτικό φακό του δίσκου στο εσωτερικό της θήκης δίσκου.
- • Ορισμένα εξαρτήματα αυτού του προϊόντος ενδέχεται να είναι κατασκευασμένα από γυαλί. Χειριστείτε το προσεκτικά για να αποφύγετε τυχόν τραυματισμό και φθορά.

#### Κίνδυνος υπερθέρμανσης!

• Μην τοποθετείτε ποτέ αυτό το προϊόν σε περιορισμένο χώρο. Αφήστε κενό χώρο τουλάχιστον δέκα εκ. γύρω από το προϊόν για εξαερισμό. Βεβαιωθείτε ότι κουρτίνες ή άλλα αντικείμενα δεν καλύπτουν τις οπές εξαερισμού στο προϊόν.

#### Κίνδυνος μόλυνσης!

- • Μην συνδυάζετε μπαταρίες διαφορετικού τύπου (παλιές με καινούργιες ή μπαταρίες άνθρακα με αλκαλικές κ.λπ.).
- Αφαιρέστε τις μπαταρίες αν έχουν αδειάσει ή αν δεν πρόκειται να χρησιμοποιήσετε το τηλεχειριστήριο για μεγάλο διάστημα.
- Οι μπαταρίες περιέχουν χημικές ουσίες, κατά συνέπεια πρέπει να απορρίπτονται σωστά.

#### Κίνδυνος κατάποσης μπαταριών!

Το προϊόν/τηλεχειριστήριο μπορεί να περιέχει μια μπαταρία τύπου κέρματος και υπάρχει δυνατότητα κατάποσής της. Κρατάτε πάντα την μπαταρία μακριά από τα παιδιά!

## <span id="page-7-0"></span>Φροντίδα του προϊόντος σας

- • Μην τοποθετείτε κανένα άλλο αντικείμενο εκτός από δίσκους στο διαμέρισμα δίσκου.
- • Μην τοποθετείτε στραβούς ή σπασμένους δίσκους στο διαμέρισμα δίσκου.
- Αφαιρέστε τους δίσκους από το διαμέρισμα δίσκου, εάν δεν πρόκειται να χρησιμοποιήσετε το προϊόν για μεγάλο χρονικό διάστημα.
- Χρησιμοποιείτε μόνο πανί καθαρισμού από μικροφίμπρα για τον καθαρισμό του προϊόντος.

## <span id="page-7-1"></span>Φροντίδα του περιβάλλοντος

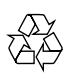

Το προϊόν είναι σχεδιασμένο και κατασκευασμένο από υψηλής ποιότητας υλικά και εξαρτήματα, τα οποία μπορούν να ανακυκλωθούν και να επαναχρησιμοποιηθούν.

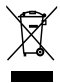

Όταν ένα προϊόν διαθέτει το σύμβολο ενός διαγραμμένου κάδου απορριμμάτων με ρόδες, το προϊόν αυτό καλύπτεται από την Ευρωπαϊκή Οδηγία 2002/96/ΕΚ. Ενημερωθείτε σχετικά με το τοπικό σύστημα ξεχωριστής συλλογής ηλεκτρικών και ηλεκτρονικών προϊόντων.

Μην παραβαίνετε τους τοπικούς κανονισμούς και μην απορρίπτετε τα παλιά προϊόντα μαζί με τα υπόλοιπα οικιακά απορρίμματα. Ησωστή μέθοδος απόρριψης των παλιών σας προϊόντων συμβάλλει στην αποφυγή αρνητικών επιπτώσεων για το περιβάλλον και την ανθρώπινη υγεία.

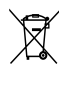

Το προϊόν σας περιέχει μπαταρίες οι οποίες καλύπτονται από την Ευρωπαϊκή Οδηγία 2006/66/ΕΚ και δεν μπορούν να απορριφθούν μαζί με τα συνηθισμένα οικιακά απορρίμματα. Ενημερωθείτε σχετικά με την ισχύουσα τοπική νομοθεσία για τη χωριστή συλλογή μπαταριών, καθώς η σωστή μέθοδος απόρριψης των μπαταριών συμβάλλει στην αποφυγή αρνητικών επιπτώσεων για το περιβάλλον και την ανθρώπινη υγεία.

## <span id="page-8-0"></span>4 Το Home Cinema

Συγχαρητήρια για την αγορά σας και καλωσορίσατε στη Philips! Για να επωφεληθείτε πλήρως από την υποστήριξη που προσφέρει η Philips, καταχωρήστε το home cinema στη διεύθυνση www.philips.com/welcome.

## <span id="page-8-1"></span>Κύρια μονάδα

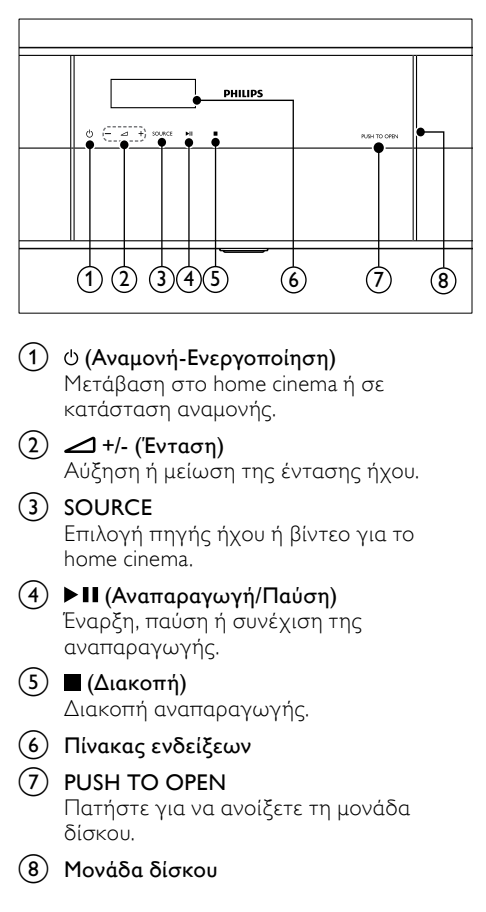

## <span id="page-8-2"></span>Τηλεχειριστήριο

Η παρούσα ενότητα περιλαμβάνει μια επισκόπηση του τηλεχειριστηρίου.

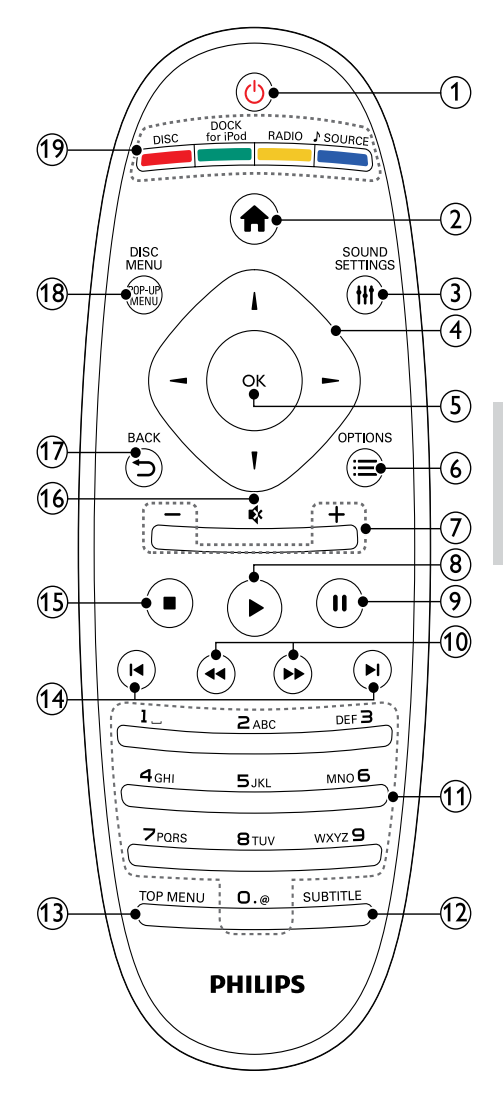

#### a (Αναμονή-Ενεργοποίηση)

- Μετάβαση στο home cinema ή σε κατάσταση αναμονής.
- • Όταν ενεργοποιείται η λειτουργία EasyLink, πατήστε και κρατήστε το πατημένο για τουλάχιστον τρία δευτερόλεπτα για να μεταβούν όλες οι συνδεδεμένες συσκευές που είναι συμβατές με HDMI CEC σε κατάσταση αναμονής.

#### b (Αρχική σελίδα)

Πρόσβαση στο μενού αρχικής σελίδας.

#### (3) **HI SOUND SETTINGS**

Πρόσβαση σε ή έξοδος από επιλογές ήχου.

#### (4) Πλήκτρα πλοήγησης

- Πλοήγηση στα μενού.
- Σε λειτουργία ραδιοφώνου, πατήστε αριστερά ή δεξιά για να ξεκινήσετε την αυτόματη αναζήτηση.
- Στη λειτουργία ραδιοφώνου, πατήστε πάνω ή κάτω για να πραγματοποιήσετε αναζήτηση της ραδιοφωνικής συχνότητας.

#### $(5)$  OK

Επιβεβαίωση καταχώρισης ή επιλογής.

#### $(6) \equiv$  OPTIONS

- Πρόσβαση σε περισσότερες επιλογές αναπαραγωγής κατά την αναπαραγωγή ενός δίσκου ή συσκευής αποθήκευσης USB.
- Στη λειτουργία ραδιοφώνου, ρύθμιση ραδιοφωνικού σταθμού.
- g +/- (Ένταση) Αύξηση ή μείωση της έντασης ήχου.
- h (Αναπαραγωγή) Έναρξη ή συνέχιση αναπαραγωγής.
- i (Παύση) Παύση αναπαραγωγής.
- (10) 44/ *► (Γρήγορη μετάβαση προς* τα πίσω/Γρήγορη μετάβαση προς τα εμπρός)

Αναζήτηση προς τα πίσω ή προς τα εμπρός. Πατήστε επανειλημμένα για να αλλάξετε την ταχύτητα αναζήτησης.

#### k Αλφαριθμητικά πλήκτρα

- Εισαγωγή αριθμών ή γραμμάτων (με καταχώριση τύπου SMS).
- Σε λειτουργία ραδιοφώνου, επιλογή προεπιλεγμένου ραδιοφωνικού σταθμού.

#### $(12)$  SUBTITLE

Επιλογή γλώσσας υποτίτλων για βίντεο.

#### $(13)$  TOP MENU

Πρόσβαση στο κύριο μενού ενός δίσκου βίντεο.

#### n / (Προηγούμενο/Επόμενο)

- Μετάβαση στο προηγούμενο ή επόμενο κομμάτι, κεφάλαιο ή αρχείο.
- Σε λειτουργία ραδιοφώνου, επιλογή προεπιλεγμένου ραδιοφωνικού σταθμού.

#### o (Διακοπή)

Διακοπή αναπαραγωγής.

#### (16) ¢ (Σίγαση)

Σίγαση ή επαναφορά της έντασης.

#### $(17)$   $\rightarrow$  BACK

- Επιστροφή σε προηγούμενη οθόνη μενού.
- Στη λειτουργία ραδιοφώνου, κρατήστε πατημένο για να σβήσετε τους τρέχοντες προεπιλεγμένους ραδιοφωνικούς σταθμούς.

#### (18) POP-UP MENU/DISC MENU

Πρόσβαση ή έξοδος από το μενού δίσκου κατά την αναπαραγωγή ενός δίσκου.

#### (19) Κουμπιά πηγής

- • Έγχρωμα πλήκτρα: Επιλογή εργασιών ή επιλογών για δίσκους Blu-ray.
- DISC: Μετάβαση σε πηγή δίσκου.
- DOCK for iPod: Μετάβαση στη βάση σύνδεσης Philips για iPod ή iPhone.
- **RADIO**: Μετάβαση σε ραδιόφωνο FM.
- • SOURCE: Επιλογή πηγής εισόδου ήχου.

#### <span id="page-9-0"></span>Κουμπιά ελέγχου EasyLink

Με το Easylink, μπορείτε να [ελέγχετε](#page-27-0) το home cinema και την [τηλεόραση](#page-27-0) με τα παρακάτω κουμπιά στο [τηλεχειριστήριο](#page-27-0) του home cinema (δείτε 'EasyLink' στη σελίδα [26](#page-27-0)).

- • (Αναμονή-Ενεργοποίηση): Πατήστε το παρατεταμένα για να θέσετε το home cinema, την τηλεόραση και τις συνδεδεμένες συσκευές σε αναμονή.
- • (Αναπαραγωγή): Όταν υπάρχει δίσκος βίντεο στη μονάδα δίσκου, επαναφέρετε την τηλεόραση από τη λειτουργία αναμονής και εκτελέστε αναπαραγωγή του δίσκου.

## <span id="page-10-0"></span>5 Σύνδεση του home cinema

Αυτή η ενότητα σάς βοηθά να συνδέσετε το home cinema σε τηλεόραση και άλλες συσκευές.

Για πληροφορίες σχετικά με τις βασικές συνδέσεις του Home Cinema και των αξεσουάρ, ανατρέξτε στον οδηγό γρήγορης εκκίνησης. Για έναν ολοκληρωμένο διαδραστικό οδηγό, ανατρέξτε στη διεύθυνση www.connectivityguide.philips.com.

#### Σημείωση

- Για τα στοιχεία αναγνώρισης και τις διαβαθμίσεις ρεύματος, ανατρέξτε στην ετικέτα που βρίσκεται στο πλάι ή τη βάση του προϊόντος.
- Προτού πραγματοποιήσετε ή αλλάξετε συνδέσεις, βεβαιωθείτε ότι όλες οι συσκευές έχουν αποσυνδεθεί από την πρίζα.

## <span id="page-10-1"></span>Υπογούφερ

Ακολουθήστε τα παρακάτω βήματα για να τοποθετήσετε, να συνδέσετε και να ρυθμίσετε σωστά το υπογούφερ.

#### <span id="page-10-3"></span>Θέση

Τοποθετήστε το υπογούφερ δεξιά ή αριστερά από τη μονάδα του home cinema, σε απόσταση τουλάχιστον ενός μέτρου από τη μονάδα και τουλάχιστον δέκα εκατοστών από τον τοίχο.

Για καλύτερη απόδοση, τοποθετήστε το υπογούφερ όπως στην παρακάτω εικόνα.

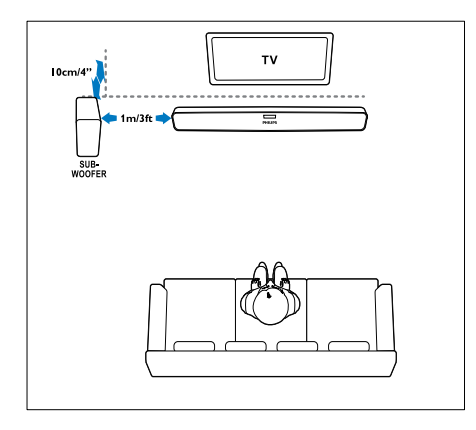

#### <span id="page-10-6"></span>Σύνδεση

Συνδέστε το υπογούφερ στο home cinema σύμφωνα με τον Οδηγό γρήγορης εκκίνησης.

#### <span id="page-10-7"></span>Ρύθμιση

Ρυθμίστε το υπογούφερ σας μέσω του μενού ήχου.

- Πατήστε <del>Α</del> (Αρχική σελίδα) στο τηλεχειριστήριο του home cinema και επιλέξτε [Ρύθμιση] > [Ήχος] > [Ένταση υπογούφερ].
- $2$  Αλλάξτε την ένταση ήγου.

## <span id="page-10-2"></span>Υποδοχές

Συνδέστε άλλες συσκευές στο Home Cinema.

#### <span id="page-10-5"></span>Αριστερή πλευρά

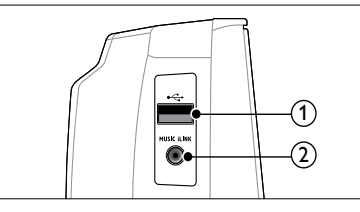

#### $(1)$   $\leftarrow$  (USB)

Είσοδος ήχου, βίντεο ή εικόνας από συσκευή αποθήκευσης USB.

#### $(2)$  MUSIC iLINK

Είσοδος ήχου από MP3 player.

#### <span id="page-10-4"></span>Πίσω αριστερά

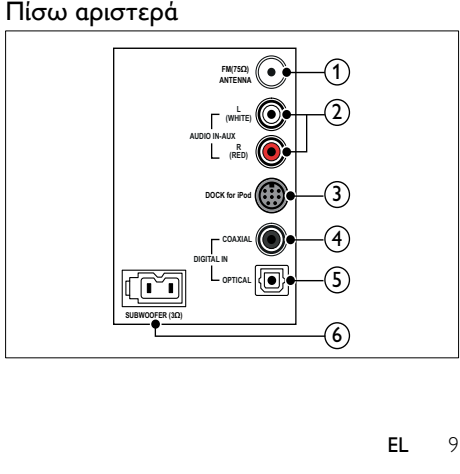

#### $(1)$  ANTENNA FM 75  $\Omega$

Είσοδος σήματος από κεραία, καλώδιο ή δορυφόρο.

 $(2)$  AUDIO IN-AUX Σύνδεση σε αναλογική έξοδο ήχου στην

τηλεόραση ή σε αναλογική συσκευή.

3) DOCK for iPod

Σύνδεση στη βάση Philips για iPod ή iPhone.(Μοντέλο: Philips DCK3060)

 $\overline{a}$  DIGITAL IN-COAXIAL Σύνδεση σε ομοαξονική έξοδο ήχου στην τηλεόραση ή σε ψηφιακή συσκευή.

#### $(5)$  DIGITAL IN-OPTICAL

Σύνδεση σε οπτική έξοδο ήχου στην τηλεόραση ή σε ψηφιακή συσκευή.

#### (6) SUBWOOFER

Σύνδεση στο παρεχόμενο υπογούφερ.

#### <span id="page-11-3"></span>Πίσω κεντρικά

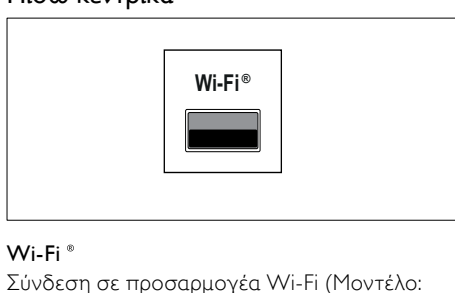

#### Wi-Fi<sup>®</sup>

Σύνδεση σε προσαρμογέα Wi-Fi (Μοντέλο: Philips WUB1110).

#### <span id="page-11-2"></span>Πίσω δεξιά

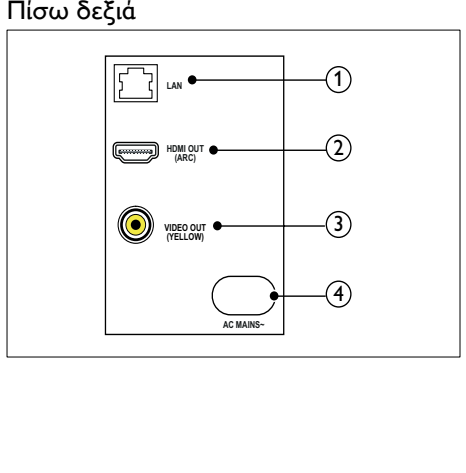

#### $(1)$  LAN

Σύνδεση στην είσοδο LAN σε μόντεμ ή δρομολογητή ευρείας ζώνης.

#### $(2)$  HDMI OUT (ARC)

Σύνδεση στην είσοδο HDMI στην τηλεόραση.

#### $\Omega$  VIDEO OUT

Σύνδεση στην είσοδο σύνθετου σήματος βίντεο στην τηλεόραση.

#### $\overline{A}$  AC MAINS~

Σύνδεση στην τροφοδοσία ρεύματος.

## <span id="page-11-0"></span>Σύνδεση σε τηλεόραση

Συνδέστε το home cinema σε τηλεόραση για να παρακολουθήσετε βίντεο. Μέσω των ηχείων του Home Cinema, μπορείτε να ακούτε τον ήχο από τηλεοπτικά προγράμματα. Χρησιμοποιήστε τη βέλτιστη ποιότητα σύνδεσης του Home Cinema και της τηλεόρασής σας.

#### <span id="page-11-1"></span>Επιλογή 1: Σύνδεση σε τηλεόραση μέσω HDMI (ARC)

#### Βέλτιστη ποιότητα βίντεο

Το Home Cinema υποστηρίζει την έκδοση HDMI 1.4 - Κανάλι επιστροφής ήχου (ARC). Αν η τηλεόρασή σας είναι συμβατή με HDMI ARC, συνδέστε το home cinema στην τηλεόραση μέσω της υποδοχής HDMI ARC, για να ολοκληρώσετε τις ρυθμίσεις εύκολα και γρήγορα.

Για σύνδεση HDMI ARC, δεν απαιτείται επιπλέον καλώδιο ήχου για αναπαραγωγή από την τηλεόραση μέσω του Home Cinema.

 $1$  Χρησιμοποιώντας ένα καλώδιο HDMI υψηλής ταχύτητας, συνδέστε την υποδοχή HDMI OUT (ARC) του Home Cinema με την υποδοχή HDMI ARC της τηλεόρασης.

Η υποδοχή HDMI ARC της τηλεόρασης μπορεί να φέρει την επισήμανση HDMI IN ή HDMI. Για λεπτομέρειες σχετικά με τις υποδοχές τηλεόρασης, ανατρέξτε στο εγχειρίδιο χρήσης της τηλεόρασης.

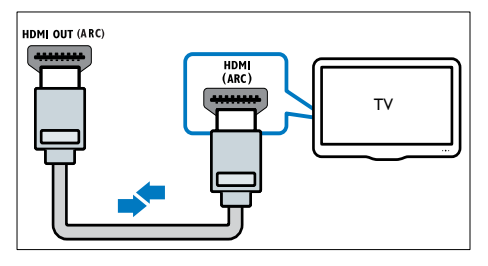

- $2$  Στην τηλεόρασή σας, ενεργοποιήστε το HDMI-CEC. Για λεπτομέρειες, ανατρέξτε στο εγχειρίδιο χρήσης της τηλεόρασης.
	- » Κατά την αναπαραγωγή ενός δίσκου στο Home Cinema, το βίντεο εμφανίζεται αυτόματα στην τηλεόραση και ο ήχος αναπαράγεται αυτόματα στο Home Cinema.
- $3$  Eάν δεν αρχίσει [αυτόματα](#page-14-1) η [αναπαραγωγή](#page-14-1) του ήχου από την [τηλεόραση](#page-14-1) στο Home Cinema, ρυθμίστε τον ήχο [χειροκίνητα](#page-14-1) (δείτε 'Ρύθμιση ήχου σε συνδεδεμένες συσκευές' στη σελίδα [13\)](#page-14-1).

#### <span id="page-12-0"></span>Επιλογή 2: Σύνδεση σε τηλεόραση μέσω HDMI

#### Βέλτιστη ποιότητα βίντεο

Εάν η τηλεόρασή σας δεν είναι συμβατή με HDMI ARC, συνδέστε το Home Cinema στην τηλεόραση μέσω τυπικής σύνδεσης HDMI. Για τυπική σύνδεση HDMI, [απαιτείται](#page-13-0) πρόσθετο καλώδιο ήχου για [αναπαραγωγή](#page-13-0) του ήχου από την [τηλεόραση](#page-13-0) μέσω του Home [Cinema](#page-13-0) (δείτε 'Σύνδεση ήχου από την τηλεόραση και άλλες συσκευές' στη σελίδα [12\)](#page-13-0).<br> $12$ 

Χρησιμοποιώντας ένα καλώδιο HDMI υψηλής ταχύτητας, συνδέστε την υποδοχή HDMI OUT (ARC) του Home Cinema με την υποδοχή HDMI της τηλεόρασης.

Η υποδοχή HDMI της τηλεόρασης μπορεί να φέρει τη σήμανση HDMI IN.

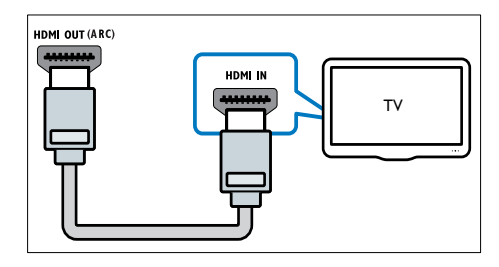

- $2$  Στην τηλεόρασή σας, ενεργοποιήστε το HDMI-CEC. Για λεπτομέρειες, ανατρέξτε στο εγχειρίδιο χρήσης της τηλεόρασης.
	- » Κατά την αναπαραγωγή ενός δίσκου στο Home Cinema, το βίντεο εμφανίζεται αυτόματα στην τηλεόραση και ο ήχος αναπαράγεται αυτόματα στο Home Cinema.
- $3$  Για [αναπαραγωγή](#page-13-0) ήχου από τηλεοπτικά [προγράμματα](#page-13-0) μέσω του Home Cinema, [συνδέστε](#page-13-0) ένα επιπλέον καλώδιο ήχου (δείτε 'Σύνδεση ήχου από την τηλεόραση και άλλες συσκευές' στη σελίδα [12](#page-13-0)).
- $4$  Eάν δεν αρχίσει [αυτόματα](#page-14-1) η [αναπαραγωγή](#page-14-1) του ήχου από την [τηλεόραση](#page-14-1) στο Home Cinema, ρυθμίστε τον ήχο [χειροκίνητα](#page-14-1) (δείτε 'Ρύθμιση ήχου σε συνδεδεμένες συσκευές' στη σελίδα [13\)](#page-14-1).

#### Σημείωση

• Εάν η τηλεόρασή σας διαθέτει υποδοχή DVI, μπορείτε να χρησιμοποιήσετε προσαρμογέα HDMI/DVI για σύνδεση στην τηλεόραση.

#### <span id="page-13-2"></span>Επιλογή 3: Σύνδεση σε τηλεόραση μέσω εικόνας σύνθετου σήματος

#### Βασική ποιότητα βίντεο

Εάν η τηλεόρασή σας δεν διαθέτει υποδοχές HDMI, συνδέστε το Home Cinema στην τηλεόραση μέσω σύνδεσης σύνθετου σήματος. Η σύνδεση σύνθετου σήματος δεν υποστηρίζει βίντεο υψηλής ευκρίνειας.

Για σύνδεση σύνθετου σήματος, [απαιτείται](#page-13-0) επιπλέον καλώδιο ήχου για [αναπαραγωγή](#page-13-0) του ήχου από την [τηλεόραση](#page-13-0) μέσω του Home [Cinema](#page-13-0) (δείτε 'Σύνδεση ήχου από την τηλεόραση και άλλες συσκευές' στη σελίδα [12\)](#page-13-0).

1 Χρησιμοποιώντας ένα καλώδιο εικόνας σύνθετου σήματος, συνδέστε την υποδοχή VIDEO του Home Cinema με την υποδοχή εικόνας σύνθετου σήματος της τηλεόρασης.

Η υποδοχή εικόνας σύνθετου σήματος μπορεί να φέρει τη σήμανση AV IN, VIDEO IN, COMPOSITE, ή BASEBAND.

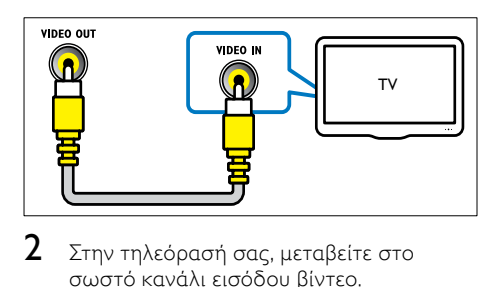

- $2$  Στην τηλεόρασή σας, μεταβείτε στο σωστό κανάλι εισόδου βίντεο.
- $3$  Για [αναπαραγωγή](#page-13-0) ήγου από τηλεοπτικά [προγράμματα](#page-13-0) μέσω του Home Cinema, [συνδέστε](#page-13-0) ένα επιπλέον καλώδιο ήχου (δείτε 'Σύνδεση ήχου από την τηλεόραση και άλλες συσκευές' στη σελίδα [12](#page-13-0)).

Στο Home Cinema, πατήστε επανειλημμένα SOURCE για να επιλέξετε τη σωστή είσοδο ήχου.

## <span id="page-13-0"></span>Σύνδεση ήχου από την τηλεόραση και άλλες συσκευές

Αναπαραγωγή ήχου από την τηλεόραση ή άλλες συσκευές μέσω του Home Cinema.

Χρησιμοποιήστε τη βέλτιστη ποιότητα σύνδεσης της τηλεόρασης, του Home Cinema και άλλων συσκευών.

#### Σημείωση

- Οι συνδέσεις ήχου σε αυτό το εγχειρίδιο χρήσης είναι καθαρά ενδεικτικές. Μπορείτε να χρησιμοποιήσετε και άλλες συνδέσεις.
- Όταν το Home Cinema και η τηλεόρασή σας έχουν συνδεθεί μέσω HDMI ARC, δεν απαιτείται σύνδεση ήχου.

#### <span id="page-13-1"></span>Επιλογή 1: Σύνδεση ήχου μέσω ψηφιακού οπτικού καλωδίου

#### Βέλτιστη ποιότητα ήχου

Χρησιμοποιώντας ένα οπτικό καλώδιο, συνδέστε την υποδοχή OPTICAL του Home Cinema στην υποδοχή OPTICAL OUT της τηλεόρασης ή άλλη συσκευή.

Η ψηφιακή οπτική υποδοχή μπορεί να φέρει τη σήμανση SPDIF, SPDIF OUT, ή OPTICAL.

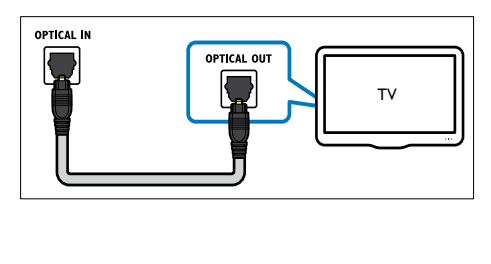

#### <span id="page-14-3"></span>Επιλογή 2: Σύνδεση ήχου μέσω ψηφιακού ομοαξονικού καλωδίου

#### Καλή ποιότητα ήχου

Χρησιμοποιώντας ένα ομοαξονικό καλώδιο, συνδέστε την υποδοχή COAXIAL του Home Cinema στην υποδοχή COAXIAL/DIGITAL OUT της τηλεόρασής σας ή άλλης συσκευής. Η ψηφιακή ομοαξονική υποδοχή μπορεί να φέρει τη σήμανση DIGITAL AUDIO OUT.

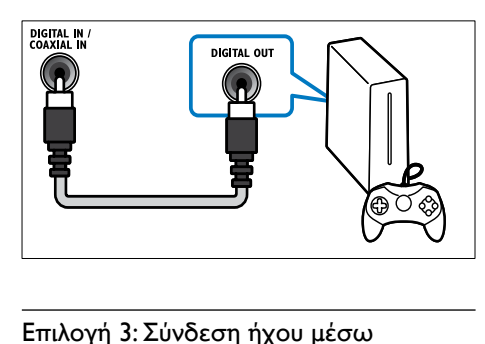

#### <span id="page-14-2"></span>Επιλογή 3: Σύνδεση ήχου μέσω καλωδίων αναλογικού ήχου

#### Βασική ποιότητα ήχου

Χρησιμοποιώντας ένα αναλογικό καλώδιο, συνδέστε τις υποδοχές AUX του Home Cinema στις υποδοχές AUDIO OUT της τηλεόρασης ή άλλης συσκευής.

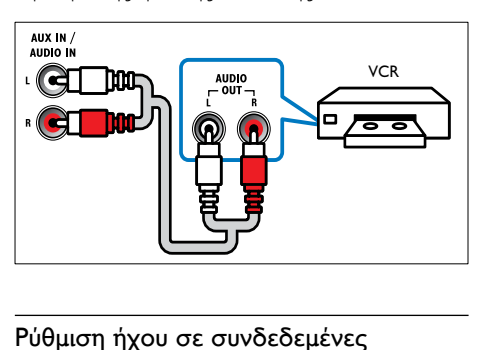

#### <span id="page-14-1"></span>Ρύθμιση ήχου σε συνδεδεμένες συσκευές

Όταν συνδέετε μια συσκευή στο Home Cinema, ελέγξτε τις ρυθμίσεις ήχου.

1 Στην τηλεόραση και τις άλλες συσκευές, ενεργοποιήστε το HDMI-CEC. Για λεπτομέρειες, ανατρέξτε στο εγχειρίδιο χρήσης της τηλεόρασης και της άλλης συσκευής.

- **2** Επιλέξτε 'Amplifier' (Ενισχυτής) από το μενού των ηχείων της τηλεόρασης. Για λεπτομέρειες, ανατρέξτε στο εγχειρίδιο χρήσης της τηλεόρασης.
- 3 Στο home cinema, [ενεργοποιήστε](#page-28-2) τον Έλεγχο ήχου [συστήματος](#page-28-2) και στη συνέχεια [αντιστοιχίστε](#page-28-2) τον ήχο της [συνδεδεμένης](#page-28-2) συσκευής με τις σωστές [υποδοχές](#page-28-2) του home cinema (δείτε 'Αναπαραγωγή ήχου από το home cinema' στη σελίδα [27](#page-28-2)).

Αν η συνδεδεμένη συσκευή δεν είναι συμβατή με HDMI-CEC, πατήστε επανειλημμένα SOURCE στο home cinema για να επιλέξετε τη σωστή είσοδο ήχου.

#### <span id="page-14-0"></span>internet

Συνδέστε το home cinema στο internet και απολαύστε:

- Βίντεο από το YouTube[:Περιηγηθείτε,](#page-25-0) αναζητήστε και [παρακολουθήστε](#page-25-0) βίντεο στο [YouTube](#page-25-0) μέσω Internet. (δείτε 'Βίντεο από το YouTube' στη σελίδα [24\)](#page-25-0)
- Λευκώματα ιστού Picasa: [Συνδεθείτε,](#page-26-0) αναζητήστε και δείτε τις [φωτογραφίες](#page-26-0) που έχετε [αποθηκεύσει](#page-26-0) στα λευκώματα ιστού Picasa, μέσω [Internet](#page-26-0) (δείτε 'Λευκώματα ιστού Picasa' στη σελίδα [25](#page-26-0)).
- Εφαρμογές BD-Live:[Πρόσβαση](#page-19-0) σε [αποκλειστικές](#page-19-0) υπηρεσίες από τους δίσκους Blu-ray με [δυνατότητα](#page-19-0) BD-Live. (δείτε 'BD-Live σε Blu-ray' στη σελίδα [18](#page-19-0))
- • Ενημέρωση λογισμικού:[ενημερώστε](#page-33-2) το [λογισμικό](#page-33-2) του home cinema μέσω του [δικτύου](#page-33-2) (δείτε 'Ενημέρωση λογισμικού μέσω Internet' στη σελίδα [32\)](#page-33-2).

#### Προσοχή

• Πριν επιχειρήσετε να συνδέσετε το home cinema σε κάποιο δίκτυο, εξοικειωθείτε με το δρομολογητή δικτύου και τις αρχές λειτουργίας των δικτύων. Εάν είναι απαραίτητο, διαβάστε τα έγγραφα τεκμηρίωσης που συνοδεύουν τις συσκευές δικτύου. Η Philips δεν φέρει ευθύνη για τυχόν απώλεια, φθορά ή καταστροφή δεδομένων.

#### <span id="page-15-0"></span>Ενσύρματο δίκτυο

Συνδέστε το Home Cinema στο δρομολογητή σας μέσω καλωδίου δικτύου.

#### Τι χρειάζεστε

- • Δρομολογητή δικτύου (με ενεργοποιημένη τη λειτουργία DHCP).
- Καλώδιο δικτύου (ευθύ καλώδιο RJ45).
- Για την εφαρμογή του BD-Live και την ενημέρωση λογισμικού, βεβαιωθείτε ότι ο δρομολογητής δικτύου έχει πρόσβαση στο Internet και ότι το τείχος προστασίας είναι απενεργοποιημένο.

#### <span id="page-15-2"></span>Εγκατάσταση ενσύρματου δικτύου

Συνδέστε το Home Cinema στο δρομολογητή σας όπως στην παρακάτω εικόνα και κατόπιν ενεργοποιήστε τις συσκευές.

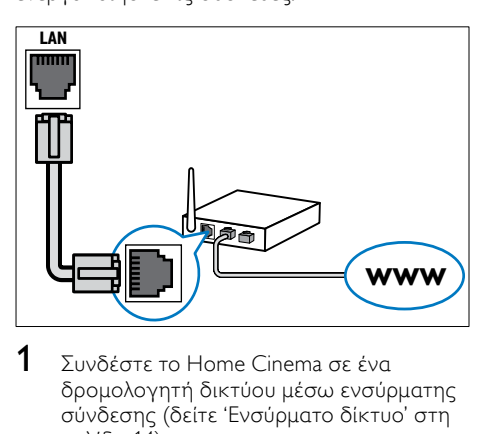

- $1$  Συνδέστε το Home Cinema σε ένα [δρομολογητή](#page-15-0) δικτύου μέσω ενσύρματης σύνδεσης (δείτε 'Ενσύρματο δίκτυο' στη σελίδα [14\)](#page-15-0).
- 2 Ενεργοποιήστε την τηλεόρασή σας και μεταβείτε στη σωστή πηγή για το Home Cinema.
- 3 Πατήστε <del>Λ</del> (Αρχική σελίδα).<br>4 Επιλέξτε [Ρύθμιση] και πατής
- **4** Επιλέξτε **[Ρύθμιση]** και πατήστε OK.<br>5 Επιλέξτε [Λίκτμο] > ΓΕνκατάσταση
- 5 Επιλέξτε [Δίκτυο] <sup>&</sup>gt; [Εγκατάσταση δικτύου] > [Ενσύρματο (Ethernet)] και, στη συνέχεια, πατήστε OK.
- 6 Ακολουθήστε τις οδηγίες στην τηλεόραση για να ολοκληρώσετε την εγκατάσταση.
	- » Το Home Cinema πραγματοποιεί σύνδεση στο Internet. Εάν η σύνδεση αποτύχει, επιλέξτε [Επανάληψη] και κατόπιν πατήστε OK.
- 7 Επιλέξτε [Ολοκλήρωση] και κατόπιν πατήστε OK για έξοδο.

#### <span id="page-15-3"></span>Έλεγχος ρυθμίσεων ενσύρματου δικτύου

- 1 Πατήστε <del>Λ</del> (Αρχική σελίδα).<br>2 Επιλέξτε [Ρύθμιση] και πατής
- Επιλέξτε [Ρύθμιση] και πατήστε OK.
- 3 Επιλέξτε [Δίκτυο] <sup>&</sup>gt; [Προβολή ρυθμίσεων δικτύου], και στη συνέχεια πατήστε OK.
	- » Εμφανίζονται οι τρέχουσες ρυθμίσεις δικτύου.

#### <span id="page-15-1"></span>Ασύρματη σύνδεση

Συνδέστε το Home Cinema στο δρομολογητή σας μέσω ασύρματης σύνδεσης.

#### Τι χρειάζεστε

- • Δρομολογητή δικτύου (με ενεργοποιημένη τη λειτουργία DHCP).
- Έναν προσαρμογέα Wi-Fi (Μοντέλο: Philips WUB1110).
- Για την ενημέρωση του λογισμικού, βεβαιωθείτε ότι ο δρομολογητής δικτύου έχει πρόσβαση στο Διαδίκτυο και δεν περιορίζεται από firewall ή άλλα συστήματα ασφαλείας.

#### <span id="page-16-2"></span>Εγκατάσταση ασύρματου δικτύου

Συνδέστε το Home Cinema στο δρομολογητή σας όπως στην παρακάτω εικόνα και κατόπιν ενεργοποιήστε τις συσκευές.

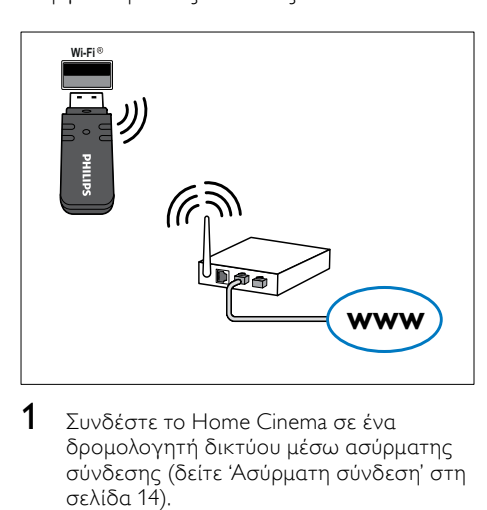

- $1$  Συνδέστε το Home Cinema σε ένα [δρομολογητή](#page-15-1) δικτύου μέσω ασύρματης σύνδεσης (δείτε 'Ασύρματη σύνδεση' στη σελίδα 14).
- 2 Ενεργοποιήστε την τηλεόρασή σας και μεταβείτε στη σωστή πηγή για το Home Cinema.
- 3 Πατήστε <del>Λ</del> (Αρχική σελίδα).<br>4 Επιλέξτε [Ρύθμιση] και πατής
- **4** Επιλέξτε **[Ρύθμιση]** και πατήστε OK.<br>**5** Επιλέξτε [Δίκτμο] > [Εγκατάσταση
- 5 Επιλέξτε [Δίκτυο] <sup>&</sup>gt; [Εγκατάσταση δικτύου] > [Ασύρματη (Wi-Fi)] και κατόπιν πατήστε OK.
- 6 Ακολουθήστε τις οδηγίες στην τηλεόραση για να ολοκληρώσετε την εγκατάσταση.
	- » Το Home Cinema πραγματοποιεί σύνδεση στο Internet. Εάν η σύνδεση αποτύχει, επιλέξτε [Επανάληψη] και κατόπιν πατήστε OK.
- 7 Επιλέξτε [Ολοκλήρωση] και κατόπιν πατήστε OK για έξοδο.

#### <span id="page-16-3"></span>Έλεγχος ρυθμίσεων ασύρματου δικτύου

- 1 Πατήστε <del>Λ</del> (Αρχική σελίδα).<br>2 Επιλέξτε [Ρύθμιση] και πατής
- Επιλέξτε [Ρύθμιση] και πατήστε ΟΚ.
- 3 Επιλέξτε [Δίκτυο] <sup>&</sup>gt; [Προβολή ρυθμίσεων ασύρματου δικτύου], και στη συνέχεια πατήστε OK.
	- » Εμφανίζονται οι τρέχουσες ρυθμίσεις Wi-Fi.

## <span id="page-16-0"></span>6 Χρήση του Home Cinema

Αυτή η ενότητα θα σας βοηθήσει να χρησιμοποιήσετε το Home Cinema για την αναπαραγωγή πολυμέσων από πολλές πηγές.

#### Πριν ξεκινήσετε

- Έχετε πραγματοποιήσει τις απαραίτητες συνδέσεις που περιγράφονται στον Οδηγό γρήγορης εκκίνησης και το εγχειρίδιο χρήστη.
- Έχετε πραγματοποιήσει μετάβαση της τηλεόρασης στη σωστή πηγή για το home cinema.

## <span id="page-16-1"></span>Επιλογή ήχου

Αυτή η ενότητα σάς βοηθά να επιλέξετε τον ιδανικό ήχο για το βίντεο ή τη μουσική σας.

- 1 Πατήστε **III SOUND SETTINGS.**<br>2 Πατήστε Πλήκτρα πλοήγησης (α
- Πατήστε Πλήκτρα πλοήγησης (αριστερό/ δεξί) για πρόσβαση στις επιλογές ήχου στην οθόνη σας.

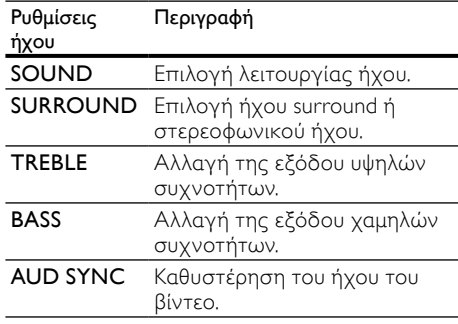

- $3$  Eνεργοποιήστε μια επιλογή και πατήστε OK.
- $4$  Πατήστε  $\Rightarrow$  BACK για έξοδο.

#### <span id="page-17-1"></span>Λειτουργία ήχου

Επιλέξτε προκαθορισμένες λειτουργίες ήχου που ταιριάζουν με το βίντεο ή τη μουσική σας.

1 Πατήστε **III SOUND SETTINGS.**<br>2 Eπιλέξτε **SOUND** και πατήστε C

2 Γεπιλέξτε SOUND και πατήστε OK.<br>3 Γεωτήστε το Πλήκτος πλοήγησης (1

- Πατήστε τα Πλήκτρα πλοήγησης (πάνω/ κάτω) για να επιλέξετε μια ρύθμιση από την οθόνη:
	- • MOVIE: Απολαύστε κινηματογραφική εμπειρία με εκπληκτικό ήχο, ειδικά ενισχυμένο για προβολή ταινιών.
	- MUSIC: Αναπαραγάγετε το αρχικό περιβάλλον ηχογράφησης της μουσικής σας, είτε πρόκειται για στούντιο είτε για συναυλιακό χώρο.
	- ΟRIGINAL: Απολαύστε τον αυθεντικό ήχο των ταινιών και της μουσικής σας, χωρίς πρόσθετα ηχητικά εφέ.
	- NEWS: Ακούστε κάθε λέξη με βέλτιστο ήχο ομιλίας και καθαρά φωνητικά.
	- GAMING: Απολαύστε συναρπαστικό ήχο, ιδανικό για βιντεοπαιχνίδια με καταιγιστική δράση ή για ξέφρενα πάρτι.
- $\mathsf 4$   $\;$  Πατήστε OK για επιβεβαίωση.

#### <span id="page-17-2"></span>Λειτουργία ήχου surround

Βιώστε μια καθηλωτική εμπειρία ήχου με λειτουργίες ήχου surround.

- 1 Πατήστε **III SOUND SETTINGS.**<br>2 Eπιλέξτε **SURROUND** και πατής
- Επιλέξτε SURROUND και πατήστε OK.
- Πατήστε το Πλήκτρα πλοήγησης (πάνω/ κάτω) για να επιλέξετε τις ακόλουθες ρυθμίσεις:
	- AUTO: Ήχος surround βάσει της ροής ήχου.
	- V SURR: Virtual Surround.
	- **STEREO**: Στερεοφωνικός ήχος δύο καναλιών. Ιδανικό για ακρόαση μουσικής.
- Πατήστε **OK** για επιβεβαίωση.

#### Ισοσταθμιστής

Αλλάξτε τις ρυθμίσεις υψηλής συχνότητας (πρίμα) και χαμηλής συχνότητας (μπάσα) του Home Cinema.<br>1 **Home** 

- 1 Πατήστε **III SOUND SETTINGS.**<br>2 Eπιλέξτε **TREBLE** ή **BASS** και πατ
- Επιλέξτε TREBLE ή BASS και πατήστε OK.
- 3 Πατήστε τα Πλήκτρα πλοήγησης (πάνω/ κάτω) για να αλλάξετε τη συχνότητα.
- $4$  Πατήστε OK για επιβεβαίωση.

## <span id="page-17-0"></span>Δίσκοι

Το Home Cinema μπορεί να αναπαράγει δίσκους DVD,VCD, CD και Blu-ray. Επίσης, μπορεί να αναπαράγει δίσκους που φτιάξατε στο σπίτι, όπως δίσκους CD-R με φωτογραφίες και μουσική.

#### Τι χρειάζεστε

#### Για ήχο ή βίντεο 2D:

- Σύνδεση ήχου και βίντεο μεταξύ του home cinema και της τηλεόρασης.
- Ένα δίσκο ήχου ή βίντεο.

#### <span id="page-17-3"></span>Αναπαραγωγή δίσκων

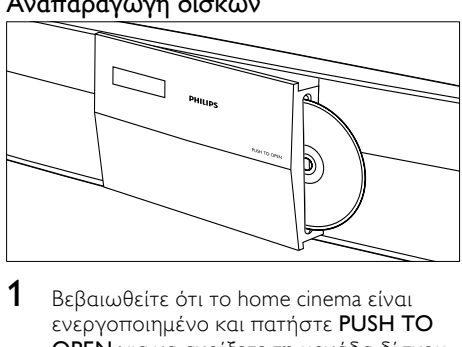

- **1** Βεβαιωθείτε ότι το home cinema είναι ενεργοποιημένο και πατήστε PUSH TO OPEN για να ανοίξετε τη μονάδα δίσκου.
- $2$  Toποθετήστε ένα δίσκο και κλείστε τη μονάδα.
	- » Η τηλεόρασή σας πραγματοποιεί μετάβαση στην κατάλληλη πηγή και η αναπαραγωγή του δίσκου ξεκινά αυτόματα.
- $3$  Eάν η αναπαραγωγή του δίσκου δεν ξεκινήσει αυτόματα, πατήστε DISC ή επιλέξτε [αναπαραγωγή δίσκου] στο αρχικό μενού, και, στη συνέχεια, πατήστε OK.

 $4\,$  [Χρησιμοποιήστε](#page-18-0) τα κουμπιά [αναπαραγωγής](#page-18-0) για τον έλεγχο της [αναπαραγωγής](#page-18-0) (δείτε 'Κουμπιά αναπαραγωγής' στη σελίδα [17\)](#page-18-0).

#### <span id="page-18-0"></span>Κουμπιά αναπαραγωγής

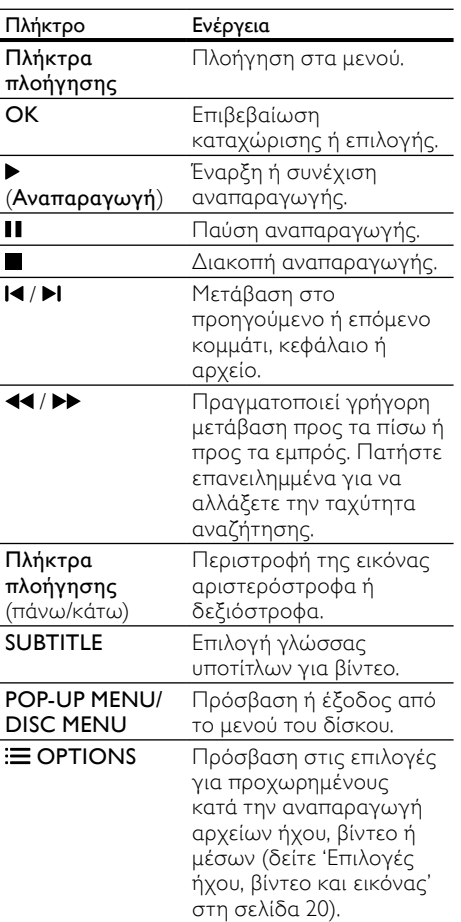

Για φορμά βίντεο, όπως DivX:

- Για διακοπή της αναπαραγωγής, πατήστε .
- Για συνέχιση της αναπαραγωγής βίντεο από το σημείο που διακόπηκε, πατήστε το (Αναπαραγωγή).
- Για αναπαραγωγή του βίντεο από την αρχή, πατήστε το OK.

#### Εμφάνιση του μενού γιαVCD και SVCD

Εμφάνιση του μενού περιεχομένων σε δίσκους VCD και SVCD.

- 1 Πατήστε <del>Λ</del> (Αρχική σελίδα).<br>2 Επιλέξτε [Ρύθιμση] > [Προτι
- 2 Επιλέξτε [Ρύθμιση] <sup>&</sup>gt; [Προτιμώμενες], και στη συνέχεια πατήστε OK.
- **3** Επιλέξτε [VCD PBC] > [Ενεργοποίηση], και στη συνέχεια πατήστε OK.

#### Σημείωση

• Για να παρακάμψετε το μενού περιεχομένων, επιλέξτε [Απενεργοποίηση].

#### <span id="page-18-2"></span>Συγχρονισμός εικόνας και ήχου

Εάν ο ήχος και το βίντεο δεν είναι συγχρονισμένα, καθυστερήστε τον ήχο ώστε να ταιριάζει με το βίντεο.<br>1 Πατήστε **ΗΙ SOUND** 

- 1 Πατήστε **III SOUND SETTINGS.**<br>2 Γεπιλέξτε AUD SYNC και πατήστ
- 2 ΓΕπιλέξτε AUD SYNC και πατήστε OK.<br>3 Πατήστε τα Πλήκτρα πλούνησης (πάνι
- Πατήστε τα Πλήκτρα πλοήγησης (πάνω/ κάτω) για να συγχρονίσετε τον ήχο με το βίντεο.

4 Πατήστε OK για επιβεβαίωση.

#### <span id="page-18-1"></span>Λειτουργία έξτρα προβολής σε Blu-ray

Με τους δίσκους Blu-ray που υποστηρίζουν τη λειτουργία έξτρα προβολής, μπορείτε να απολαύσετε έξτρα περιεχόμενο, όπως τα σχόλια του σκηνοθέτη, ενώ παρακολουθείτε το βίντεο. Η λειτουργία έξτρα προβολής είναι επίσης γνωστή ως picture-in-picture.

- 1 Ενεργοποιήστε τη λειτουργία έξτρα προβολής (picture-in-picture) στο μενού δίσκου Blu-ray.
- $2$  Κατά την αναπαραγωγή του κύριου περιεχομένου, πατήστε <sup>:</sup> OPTIONS.
	- » Εμφανίζεται το μενού επιλογών.
- $3$  Επιλέξτε [Επιλογή PIP] > [PIP], και στη συνέχεια πατήστε OK.
	- » Ανάλογα με το βίντεο, εμφανίζεται η επιλογή PIP [1] ή [2].
	- » Το βίντεο picture-in-picture εμφανίζεται σε ένα μικρό παράθυρο.
- 4 Επιλέξτε [2η γλώσσα ήχου] <sup>ή</sup> [2η γλώσσα υπότιτλων] και πατήστε OK.
- $5$  Επιλέξτε μια γλώσσα και κατόπιν πατήστε OK.

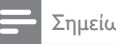

- Σημείωση
- Για να απενεργοποιήσετε τη λειτουργία έξτρα προβολής, πατήστε **E OPTIONS**, επιλέξτε [Επιλογή PIP] > [Απενεργοποίηση] και κατόπιν πατήστε OK.

#### <span id="page-19-0"></span>BD-Live σε Blu-ray

Σε δίσκους Blu-ray με περιεχόμενο BD-Live, μπορείτε να αποκτήσετε πρόσβαση σε πρόσθετες λειτουργίες, όπως συνομιλίες μέσω internet με το σκηνοθέτη, τελευταία τρέιλερ ταινιών, παιχνίδια, φόντο και ήχους κλήσης.

#### Τι χρειάζεστε

- ένα δίσκο Blu-ray με περιεχόμενο BD-Live
- • σύνδεση στο internet.
- μια συσκευή αποθήκευσης USB με τουλάχιστον 1GB ελεύθερης μνήμης

#### Σημείωση

- Οι υπηρεσίες BD-Live διαφέρουν ανάλογα με τη χώρα και εξαρτώνται από το δίσκο.
- Όταν χρησιμοποιείτε το BD-Live, μπορείτε να προσπελάσετε τα δεδομένα του δίσκου και του home cinema από τον παροχέα περιεχομένου.

#### Πρόσβαση στη λειτουργία BD-Live με συσκευή αποθήκευσης USB

- $1$   $\sum$ υνδέστε το home cinema στο οικιακό σας δίκτυο και το [internet](#page-14-0) (δείτε 'internet' στη σελίδα [13](#page-14-0)).
- $2$  Συνδέστε τη συσκευή αποθήκευσης USB στο home cinema.
	- Η συσκευή αποθήκευσης USB χρησιμοποιείται για την αποθήκευση του ληφθέντος περιεχομένου BD-Live.
- $3$  Eπιλέξτε το εικονίδιο BD-Live στο μενού δίσκου και κατόπιν πατήστε OK.
	- » Το BD-Live αρχίζει να φορτώνει. Ο χρόνος φόρτωσης εξαρτάται από το δίσκο και τη σύνδεσή σας στο Internet.
- $4$  Πατήστε τα Πλήκτρα πλοήγησης για να πλοηγηθείτε στο BD-Live και πατήστε OK για να επιλέξετε ένα στοιχείο.

#### <span id="page-19-1"></span>Απαλοιφή μνήμης

Εάν η συσκευή αποθήκευσης δεν διαθέτει επαρκή μνήμη για το περιεχόμενο BD-Live, πραγματοποιήστε εκκαθάριση της μνήμης στη συσκευή αποθήκευσης.

- 1 Πατήστε <del>Λ</del> (Αρχική σελίδα).<br>2 Επιλέξτε [Ρύθμιση] και πατής
- **2** Επιλέξτε **[Ρύθμιση]** και πατήστε OK.<br>3 Επιλέξτε (Για προχωρημένους) >
- 3 Επιλέξτε [Για προχωρημένους] <sup>&</sup>gt; [Απαλοιφή μνήμης], και στη συνέχεια πατήστε OK.
	- » Με τον τρόπο αυτό, πραγματοποιείται εκκαθάριση της τοπικής μνήμης και διαγράφονται τα αρχεία BD-Live που έχετε αποθηκεύσει στη συσκευή αποθήκευσης USB.

#### <span id="page-19-2"></span>Απενεργοποίηση του BD-Live

Για να περιορίσετε την πρόσβαση στο BD-Live, ενεργοποιήστε την ασφάλεια BD-Live.<br>1 Πατήστε <del>Α</del> (Αρχική σελίδα)

- **1** Ξ Πατήστε <del>Λ</del> (Αρχική σελίδα).<br>2 Ξ Επιλέξτε [Ρύθμιση] και πατής
- **2** Επιλέξτε **[Ρύθμιση]** και πατήστε OK.<br>**3** Επιλέξτε (Για προχωρημένους) >
- Επιλέξτε [Για προχωρημένους] > [Ασφάλεια BD-Live] > [Ενεργοποίηση] και κατόπιν πατήστε OK.
	- » Απαγορεύεται η πρόσβαση στο BD-Live.

#### Σημείωση

• Δεν μπορείτε να περιορίσετε την πρόσβαση εμπορικών δίσκων Blu-ray στο internet.

## <span id="page-20-0"></span>Συσκευές αποθήκευσης USB

Απολαύστε εικόνες, ήχο και βίντεο σε μια συσκευή αποθήκευσης USB.

#### Τι χρειάζεστε

- Μια συσκευή αποθήκευσης USB, διαμορφωμένη για συστήματα αρχείων FAT ή NTFS και συμβατή με το πρότυπο Mass Storage Class.
- Ένα καλώδιο επέκτασης USB, εάν η συσκευή αποθήκευσης USB δεν ταιριάζει στην υποδοχή.

#### Σημείωση

- Μπορείτε να χρησιμοποιείτε ψηφιακές φωτογραφικές μηχανές που είναι συνδεδεμένες μέσω USB, εάν έχουν τη δυνατότητα αναπαραγωγής των αρχείων χωρίς τη χρήση κάποιου ειδικού προγράμματος υπολογιστή.
- Για αναπαραγωγή αρχείων DivX με προστασία DRM από μια συσκευή αποθήκευσης USB, συνδέστε το home cinema σε τηλεόραση μέσω καλωδίου HDMI.

#### <span id="page-20-2"></span>Αναπαραγωγή αρχείων

- 1 Συνδέστε τη συσκευή αποθήκευσης USB στο home cinema.
- $2$  Πατήστε <del>Λ</del> (Αρχική σελίδα).
	- » Εμφανίζεται το αρχικό μενού.
- $3$  Επιλέξτε [Περιήγηση στο USB] και πατήστε OK.
	- » Εμφανίζεται ένα πρόγραμμα περιήγησης περιεχομένου.
- $4$  Επιλέξτε ένα αρχείο και κατόπιν πατήστε OK.
- $5$   $\times$ ρησιμοποιήστε τα κουμπιά [αναπαραγωγής](#page-20-1) για τον έλεγχο της [αναπαραγωγής](#page-20-1) (δείτε 'Κουμπιά αναπαραγωγής' στη σελίδα [19](#page-20-1)).

#### <span id="page-20-1"></span>Κουμπιά αναπαραγωγής

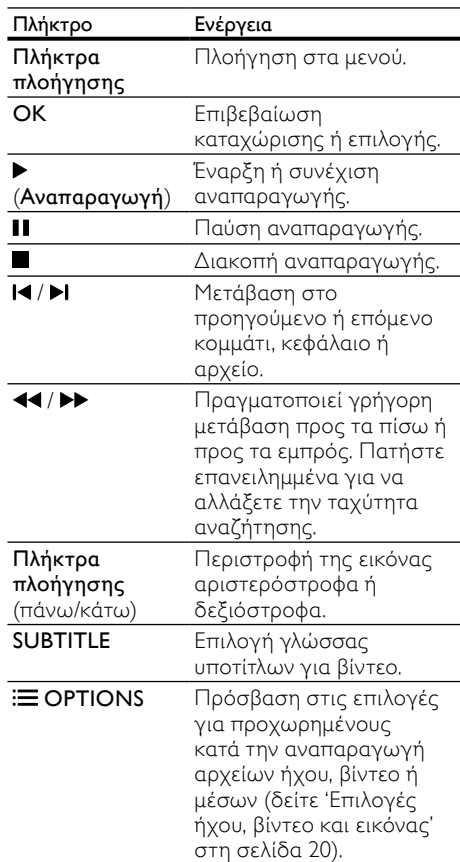

Για φορμά βίντεο, όπως DivX:

- Για διακοπή της αναπαραγωγής, πατήστε П .
- Για συνέχιση της αναπαραγωγής βίντεο από το σημείο που διακόπηκε, πατήστε το (Αναπαραγωγή).
- Για αναπαραγωγή του βίντεο από την αρχή, πατήστε το OK.

## <span id="page-21-0"></span>DivX

Αναπαραγωγή βίντεο DivX από:

- Ένα [δίσκο](#page-17-0) (δείτε 'Δίσκοι' στη σελίδα [16\)](#page-17-0),
- μια συσκευή [αποθήκευσης](#page-20-0) USB (δείτε 'Συσκευές αποθήκευσης USB' στη σελίδα [19](#page-20-0)).

#### Σημείωση

• Για αναπαραγωγή αρχείων DivX με προστασία DRM από δίσκο ή συσκευή αποθήκευσης USB, συνδέστε το Home Cinema σε τηλεόραση μέσω καλωδίου HDMI.

#### <span id="page-21-3"></span>κωδικόςVOD για DivX

Προτού αγοράσετε βίντεο DivX και τα αναπαραγάγετε στο Home Cinema, καταχωρίστε το Home Cinema στη διεύθυνση www.divx.com με τον κωδικό DivX VOD.

- $1$  Πατήστε  $\bigstar$  (Αρχική σελίδα).
- Επιλέξτε [Ρύθμιση] και πατήστε OK.
- 3 Επιλέξτε [Για προχωρημένους] <sup>&</sup>gt; [Κωδικός VOD DivX®], και στη συνέχεια πατήστε OK.
	- » Εμφανίζεται ο κωδικός εγγραφής DivX VOD για το home cinema.

#### <span id="page-21-2"></span>Υπότιτλοι

Εάν το βίντεο διαθέτει υπότιτλους σε πολλές γλώσσες, επιλέξτε γλώσσα υποτίτλων.

Κατά την αναπαραγωγή βίντεο, πατήστε SUBTITLE για να επιλέξετε γλώσσα.

#### Σημείωση

- Βεβαιωθείτε ότι το αρχείο υποτίτλων έχει το ίδιο όνομα με το αρχείο βίντεο. Για παράδειγμα, εάν το όνομα του αρχείου βίντεο είναι "movie.avi", αποθηκεύστε το αρχείο υποτίτλων ως "movie.srt" ή "movie.sub".
- Το home cinema μπορεί να αναπαράγει αρχεία υποτίτλων στα εξής φορμά: .srt, .sub, .txt, .ssa, .ass, smi και .sami. Αυτά τα αρχεία δεν εμφανίζονται στο μενού πλοήγησης αρχείων.
- Εάν οι υπότιτλοι δεν εμφανίζονται σωστά, αλλάξτε το σύνολο χαρακτήρων.

#### <span id="page-21-4"></span>Σετ χαρακτήρων υποτίτλων

Εάν οι υπότιτλοι δεν εμφανίζονται σωστά, αλλάξτε το σετ χαρακτήρων που υποστηρίζει τους υπότιτλους DivX.

**1** Πατήστε  $\equiv$  OPTIONS.

» Εμφανίζεται το μενού επιλογών.

- $2$  Πατήστε Πλήκτρα πλοήγησης για να επιλέξετε [Ρύθμιση κεφαλαίου] και κατόπιν πατήστε OK.
- $3$  Επιλέξτε ένα σετ χαρακτήρων.

#### Σετ Γλώσσα

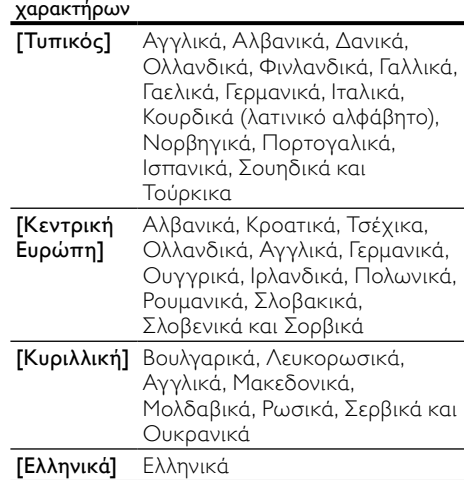

## <span id="page-21-1"></span>Επιλογές ήχου, βίντεο και εικόνας

Χρησιμοποιήστε προχωρημένες λειτουργίες κατά την αναπαραγωγή αρχείων ήχου, βίντεο ή μέσων από ένα δίσκο ή μια συσκευή αποθήκευσης USB.

#### <span id="page-21-5"></span>Επιλογές ήχου

Κατά την αναπαραγωγή ήχου, επαναλάβετε ένα κομμάτι ήχου, ένα δίσκο ή ένα φάκελο.

1 Πατήστε επανειλημμένα **Example 1** για να μεταβείτε κυκλικά στις παρακάτω λειτουργίες:

- RPT TRACK / RPT FILE: Επανάληψη της αναπαραγωγής του τρέχοντος κομματιού ή αρχείου.
- **RPT DISC / RPT FOLDER:** Επανάληψη όλων των κομματιών στο δίσκο ή στο φάκελο.
- RPT RANDOM: Αναπαραγωγή μουσικών κομματιών με τυχαία σειρά.
- RPT OFF: Απενεργοποίηση της λειτουργίας επανάληψης.

#### <span id="page-22-0"></span>Επιλογές βίντεο

Κατά την παρακολούθηση βίντεο, ορίστε επιλογές όπως υπότιτλους, γλώσσα διαλόγων, αναζήτηση ώρας και ρυθμίσεις εικόνας. Ανάλογα με την πηγή του βίντεο, ορισμένες επιλογές δεν είναι διαθέσιμες.

- **1** Πατήστε  $\equiv$  OPTIONS.
	- » Εμφανίζεται το μενού επιλογών βίντεο.
- $2$  Πατήστε το Πλήκτρα πλοήγησης και το OK για να επιλέξετε και να αλλάξετε:
	- • [Γλώσσα διαλόγων]: Επιλογή γλώσσας διαλόγων για βίντεο.
	- • [Γλώσσα υπότιτλων]: Επιλογή γλώσσας υποτίτλων για βίντεο.
	- • [Πληροφορίες]: Προβολή πληροφοριών για την τρέχουσα αναπαραγωγή.
	- • [Ρύθμιση κεφαλαίου]: Επιλέξτε ένα σετ χαρακτήρων που υποστηρίζει υπότιτλους DivX.
	- • [Αναζήτηση χρόνου]: Μετάβαση σε συγκεκριμένο μέρος του βίντεο με εισαγωγή του χρόνου της σκηνής.
	- • [2η γλώσσα ήχου]: Επιλογή δεύτερης γλώσσας διαλόγων για το βίντεο Blu-ray. (Μόνο για δίσκους Blu-ray)
	- • [2η γλώσσα υπότιτλων]: Επιλογή δεύτερης γλώσσας υπότιτλων για το βίντεο Blu-ray. (Μόνο για δίσκους Blu-ray)
	- • [Τίτλοι]: Επιλογή συγκεκριμένου τίτλου.
	- ΓΚεφάλαια]: Επιλογή συγκεκριμένου κεφαλαίου.
	- • [Λίστα γωνιών]: Επιλογή διαφορετικής γωνίας κάμερας.
	- [Μενού]: Εμφάνιση του μενού δίσκου.
- [Επιλογή PIP]: Εμφάνιση παραθύρου Picture-in-Picture κατά την αναπαραγωγή δίσκου Blu-ray που υποστηρίζει έξτρα προβολή. (Μόνο για δίσκους Blu-ray)
- ΓΖουμ]: Μεγέθυνση σκηνής ή εικόνας βίντεο. Πατήστε τα Πλήκτρα πλοήγησης (αριστερά/δεξιά) για να επιλέξετε συντελεστή ζουμ.
- • [Επανάληψη]: Επανάληψη κεφαλαίου ή τίτλου.
- • [Επανάληψη A-B]: Επισήμανση δύο σημείων σε ένα κεφάλαιο ή κομμάτι για επανάληψη αναπαραγωγής ή απενεργοποίηση της λειτουργίας επανάληψης.
- ΓΡυθμίσεις εικόνας]: Επιλογή προκαθορισμένης ρύθμισης χρώματος.

#### <span id="page-22-1"></span>Επιλογές εικόνας

Κατά την προβολή μιας εικόνας, μεγεθύνετε την εικόνα, περιστρέψτε την, προσθέστε κινούμενα γραφικά σε slideshow και αλλάξτε τις ρυθμίσεις εικόνας.

- **1** Πατήστε  $\equiv$  OPTIONS.
	- » Εμφανίζεται το μενού επιλογών βίντεο.
- 2 Πατήστε το Πλήκτρα πλοήγησης και το OK για να επιλέξετε και να αλλάξετε:
	- • [Περιστροφή +90]: Περιστροφή της εικόνας δεξιόστροφα κατά 90 μοίρες.
	- • [Περιστροφή -90]: Περιστροφή της εικόνας αριστερόστροφα κατά 90 μοίρες.
	- • [Ζουμ]: Μεγέθυνση σκηνής ή εικόνας βίντεο. Πατήστε τα Πλήκτρα πλοήγησης (αριστερά/δεξιά) για να επιλέξετε συντελεστή ζουμ.
	- • [Πληροφορίες]: Εμφάνιση πληροφοριών εικόνας.
	- • [Διάρκεια ανά διαφάνεια]: Επιλέξτε την ταχύτητα εμφάνισης κάθε εικόνας σε μια παρουσίαση.
	- • [Κινούμ. γραφ. διαφ.]: Επιλογή κινούμενων γραφικών για το slideshow.
	- • [Ρυθμίσεις εικόνας]: Επιλογή προκαθορισμένης ρύθμισης χρώματος.
	- • [Επανάληψη]: Επανάληψη επιλεγμένου φακέλου.

#### <span id="page-23-4"></span>Slideshow

Κατά την αναπαραγωγή του ήχου, μπορείτε να χρησιμοποιήσετε διασκεδαστικές λειτουργίες, όπως εικόνες και μουσικά slideshow.

#### <span id="page-23-1"></span>Slideshow εικόνων

Προβάλετε ένα slideshow των εικόνων που είναι αποθηκευμένες στο δίσκο σας ή σε μια συσκευή αποθήκευσης USB.

- **1** Επιλέξτε μια εικόνα από ένα δίσκο ή μια συσκευή αποθήκευσης USB και κατόπιν πατήστε (Αναπαραγωγή).
- **2** Πατήστε **E OPTIONS.**<br>**3** Πατήστε Πλήκτρα πλοί
- Πατήστε Πλήκτρα πλοήγησης και OK για να επιλέξετε τις παρακάτω ρυθμίσεις:
	- • [Κινούμ. γραφ. διαφ.]: Επιλογή κινούμενων γραφικών για το slideshow.
	- • [Διάρκεια ανά διαφάνεια]: Επιλογή ταχύτητας εμφάνισης κάθε εικόνας σε ένα slideshow.
- $4$  Πατήστε  $\blacksquare$  για διακοπή της παρουσίασης.

#### <span id="page-23-2"></span>Μουσικά slideshow

Δημιουργήστε μουσικά slideshow για ταυτόχρονη αναπαραγωγή μουσικής και εικόνων.

- **1** Επιλέξτε ένα μουσικό κομμάτι και κατόπιν πατήστε OK.
- $2$  Πατήστε  $\blacktriangleright$  BACK και μεταβείτε στο φάκελο εικόνων.
- $\,3\,$   $\,$  Επιλέξτε μια εικόνα και κατόπιν πατήστε (Αναπαραγωγή) για να ξεκινήσει το slideshow.
- $4$  Πατήστε για διακοπή της παρουσίαση διαφανειών.
- $5$  Πατήστε ξανά  $\blacksquare$  για διακοπή της μουσικής.

## <span id="page-23-0"></span>Ραδιόφωνο

Ακούστε ραδιόφωνο FM στο Home Cinema και αποθηκεύστε έως και 40 ραδιοφωνικούς σταθμούς.

#### Τι χρειάζεστε

Κεραία FM.

#### Σημείωση

- Η συχνότητα AM και το ψηφιακό ραδιόφωνο δεν υποστηρίζονται.
- Εάν δεν ανιχνευτεί στερεοφωνικό σήμα, θα σας ζητηθεί να εγκαταστήσετε ξανά τους ραδιοφωνικούς σταθμούς.
- Για βέλτιστη λήψη, τοποθετήστε την κεραία μακριά από την τηλεόραση ή άλλες πηγές ακτινοβολίας.

#### <span id="page-23-3"></span>Συντονισμός σταθμών

- $1$  Συνδέστε την κεραία FM σύμφωνα με τον Οδηγό γρήγορης εκκίνησης.
- $2$  Πατήστε RADIO.
	- » Εάν έχετε ήδη εγκαταστήσει τους ραδιοφωνικούς σταθμούς, αναπαράγεται το τελευταίο κανάλι που είχατε ακούσει.
	- » Εάν δεν έχετε εγκαταστήσει κανένα ραδιοφωνικό σταθμό, εμφανίζεται το μήνυμα AUTO INSTALL...PRESS PLAY στην οθόνη ενδείξεων. Πατήστε (Αναπαραγωγή).
- $3$  Πατήστε τα παρακάτω κουμπιά για να ακούσετε ή να αλλάξετε ραδιοφωνικούς σταθμούς:

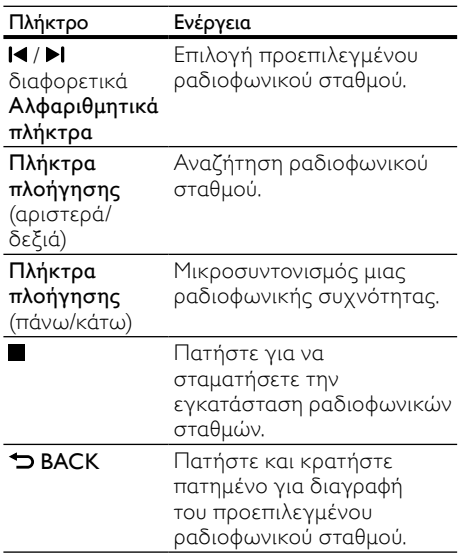

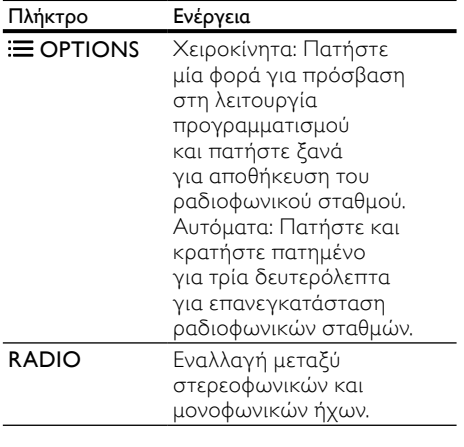

#### <span id="page-24-4"></span>Ακρόαση ραδιοφώνου

- $1$  Πατήστε RADIO.
	- Για ακρόαση ενός προεπιλεγμένου σταθμού, πατήστε  $\blacksquare$  ή  $\blacksquare$ .
	- Για αναζήτηση ραδιοφωνικού σταθμού και ακρόασή του, πατήστε τα Πλήκτρα πλοήγησης (αριστερά/ δεξιά).
- 2 Πατήστε +/- (Ένταση) για αλλαγή της έντασης ήχου.

#### <span id="page-24-5"></span>Βήμα συντονισμού

Σε ορισμένες χώρες, μπορείτε να πραγματοποιήσετε εναλλαγή του βήματος συντονισμού FM 50 kHz και 100 kHz. Η εναλλαγή του βήματος συντονισμού διαγράφει όλους τους προεπιλεγμένους ραδιοφωνικούς σταθμούς.

- 1 Πατήστε RADIO.<br>2 Πατήστε **Π.**<br>3 Πατήστε προστει
- Πατήστε  $\blacksquare$

Πατήστε παρατεταμένα το  $\blacktriangleright$ (Αναπαραγωγή) για εναλλαγή μεταξύ 50 kHz και 100 kHz.

## <span id="page-24-0"></span>MP3 player

Συνδέστε το MP3 player για αναπαραγωγή των αρχείων ήχου ή της μουσικής σας.

#### Τι χρειάζεστε

- Ένα MP3 player.
- Ένα καλώδιο στερεοφωνικού ήχου 3,5 χιλ.

#### <span id="page-24-3"></span>Αναπαραγωγή μουσικής

- $1$  Συνδέστε το MP3 player στο home cinema σύμφωνα με τον Οδηγό γρήγορης εκκίνησης.
- 2 Πατήστε το SOURCE επανειλημμένα μέχρι να εμφανιστεί το MUSIC I-LINK στην οθόνη ενδείξεων.
- $3$  Πατήστε τα κουμπιά στο MP3 player για επιλογή και αναπαραγωγή αρχείων ήχου ή μουσικής.

## <span id="page-24-1"></span>iPod ή iPhone

Όταν συνδέσετε μια βάση σύνδεσης iPod/ iPhone της Philips, μπορείτε να χρησιμοποιήσετε το home cinema για αναπαραγωγή μουσικής, ταινιών και φωτογραφιών από το iPod ή το iPhone σας.

#### Τι χρειάζεστε

- Μια βάση σύνδεσης Philips (Μοντέλο: Philips DCK3060).
- Ένα κίτρινο καλώδιο σύνθετου σήματος.

#### Σημείωση

• Φορτίστε το iPod/iPhone σας στη βάση, ενώ το home cinema είναι σε κατάσταση λειτουργίας iPod.

#### <span id="page-24-2"></span>Σύνδεση του iPod/iPhone

- 1 Μετακινήστε το ρυθμιστικό στο κάτω μέρος της βάσης στη θέση STANDARD και συνδέστε τη βάση με το home cinema.
- $2$  Συνδέστε το κίτρινο καλώδιο σύνθετου σήματος στη βάση σύνδεσης και την τηλεόραση.
- $3$  Evepyoποιήστε το iPod ή το iPhone και τοποθετήστε το στη βάση.

#### <span id="page-25-2"></span>Αναπαραγωγή μουσικής

- $1$  [Σύνδεση](#page-24-2) του iPod ή του iPhone (δείτε 'Σύνδεση του iPod/iPhone' στη σελίδα [23\)](#page-24-2).
- $2$  Πατήστε DOCK for iPod στο τηλεχειριστήριο του home cinema.
- $3$  Πραγματοποιήστε αναζήτηση στην οθόνη του iPod/iPhone για να επιλέξετε μουσικά κομμάτια.

#### <span id="page-25-1"></span>Αναπαραγωγή βίντεο και slideshow

- $1$  [Σύνδεση](#page-24-2) του iPod ή του iPhone (δείτε 'Σύνδεση του iPod/iPhone' στη σελίδα [23\)](#page-24-2).
- 2 Πατήστε DOCK for iPod στο τηλεχειριστήριο του home cinema.
- $3$   $\circ$  Θέστε την τηλεόραση στην πηγή AV/ VIDEO (που αντιστοιχεί στο κίτρινο καλώδιο composite).
	- » Η οθόνη της τηλεόρασης είναι κενή.
- $4$  Πραγματοποιήστε αναζήτηση στην οθόνη του iPod/iPhone για επιλογή βίντεο ή φωτογραφιών.
- $5$  Πατήστε  $\blacktriangleright$  (Αναπαραγωγή) για αναπαραγωγή βίντεο ή φωτογραφιών.

#### <span id="page-25-0"></span>Βίντεο από τοYouTube

Περιηγηθείτε, αναζητήστε και δείτε βίντεο στο YouTube μέσω του home cinema σας.

- $1$  [Συνδέστε](#page-14-0) το home cinema στο Internet (δείτε 'internet' στη σελίδα [13\)](#page-14-0).
- 2 Πατήστε <del>Λ</del> (Αρχική σελίδα).<br>3 Επιλέξτε το εικονίδιο του Υοι
- 3 Επιλέξτε το εικονίδιο του YouTube και πατήστε το OK.
	- » Εμφανίζεται η προεπιλεγμένη σελίδα τουYouTube Leanback.
- $4$  Για πλοήγηση στο μενού του YouTube Leanback και ορισμό επιλογών, πατήστε το Πλήκτρα πλοήγησης και, στη συνέχεια, πατήστε το OK.
- $5$  Για έξοδο από το YouTube και επιστροφή στο αρχικό μενού, πατήστε το  $\bigstar$  (Αρχική σελίδα).

#### Σημείωση

• Εάν για μερικά δευτερόλεπτα δεν πατήσετε κανένα κουμπί, θα εξαφανιστούν τα κουμπιά και το μενού επί της οθόνης.

#### Κουμπιά αναπαραγωγής και αναζήτησης

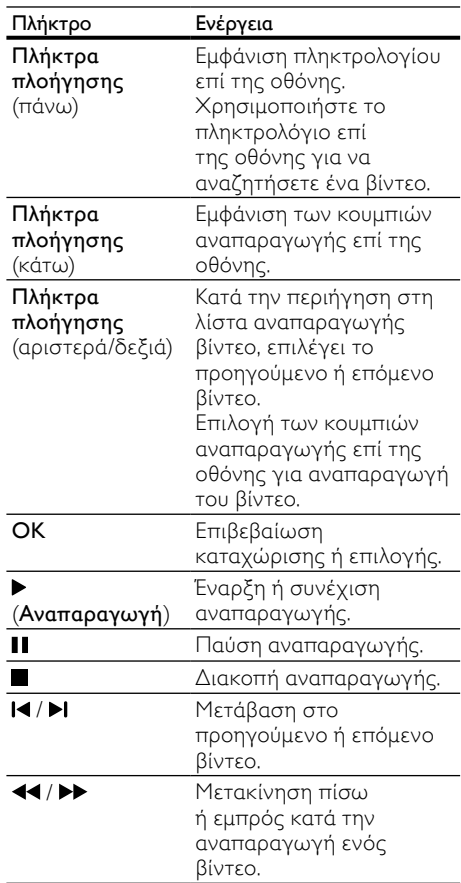

## <span id="page-26-0"></span>Λευκώματα ιστού Picasa

Συνδεθείτε, αναζητήστε και δείτε τις φωτογραφίες που έχετε αποθηκεύσει στα λευκώματα ιστού Picasa, μέσω του home cinema.

#### Τι χρειάζεστε

- Ένα λογαριασμό στα λευκώματα ιστού Picasa.
- Ένα ενσύρματο ή ασύρματο οικιακό δίκτυο (ανάλογα με τη δυνατότητα δικτύου του home cinema).
- $1$  [Συνδέστε](#page-14-0) το home cinema στο Internet (δείτε 'internet' στη σελίδα [13\)](#page-14-0).
- 2 Πατήστε <del>Λ</del> (Αρχική σελίδα).<br>3 Επιλέξες το ενκονίδιο του Ρίει
- 3 Επιλέξτε το εικονίδιο του Picasa και πατήστε OK.
	- » Εμφανίζεται το προεπιλεγμένο μενού Picasa.
- **4** Συνδεθείτε στα λευκώματα ιστού Picasa με το λογαριασμό σας.
	- Την πρώτη φορά που θα συνδεθείτε, επιλέξτε "New User+" ("Νέος χρήστης+") και εισαγάγετε όνομα χρήστη και κωδικό πρόσβασης. Αποθηκεύστε τα δεδομένα σύνδεσης, για να επιστρέψετε εύκολα αργότερα.
	- Εάν έχετε συνδεθεί και άλλη φορά στο παρελθόν, επιλέξτε ένα από τα αποθηκευμένα ονόματα χρήστη και εισαγάγετε τον κωδικό πρόσβασης.
	- Για να εισαγάγετε το όνομα χρήστη και τον κωδικό πρόσβασης, πατήστε τα αλφαριθμητικά πλήκτρα στο τηλεχειριστήριο.
- 5 Πατήστε τα Πλήκτρα πλοήγησης για να επιλέξετε ένα από τα παρακάτω, και στη συνέχεια πατήστε OK.
	- My Photos (Οι φωτογραφίες μου): εμφάνιση σε μικρογραφίες των φωτογραφιών που έχετε αποθηκεύσει στα λευκώματα ιστού Picasa.
	- Featured (Δημοφιλή): εμφάνιση σε μικρογραφίες των δημοφιλών φωτογραφιών από την τοποθεσία Picasa.
	- Friends (Φίλοι): εμφάνιση της λίστας φίλων.
	- Search (Αναζήτηση): αναζήτηση φωτογραφιών με βάση λέξειςκλειδιά.
- Favorites (Αγαπημένα): εμφάνιση των αγαπημένων σας άλμπουμ από τα δικά σας λευκώματα ιστού Picasa.
- Tag (Ετικέτα): εμφάνιση των φωτογραφιών με ετικέτα από τα λευκώματα ιστού Picasa.
- $\bf{6}$  Για έξοδο από το μενού του Picasa, πατήστε (Αρχική σελίδα).

#### Προβολή άλμπουμ και παρουσιάσεων

- 1 Πατήστε τα Πλήκτρα πλοήγησης για να επιλέξετε My Photos (Οι φωτογραφίες μου) από το μενού του Picasa και στη συνέχεια πατήστε OK.
	- » Εμφανίζονται τα φωτογραφικά σας άλμπουμ στα λευκώματα ιστού Picasa.
- $2$  Πατήστε τα Πλήκτρα πλοήγησης για να επιλέξετε μια φωτογραφία και στη συνέχεια πατήστε OK για να τη δείτε σε πλήρη οθόνη.
- $3$  Πατήστε ξανά OK για να δείτε τις φωτογραφίες σε παρουσίαση.
- $4$  Κατά την προβολή μιας παρουσίασης, πατήστε **E OPTIONS** και τα **Πλήκτρα** πλοήγησης για να επιλέξετε ένα από τα παρακάτω και στη συνέχεια πατήστε OK:
	- Current playing (Τρέχουσα αναπαραγωγή): εμφάνιση των πληροφοριών της τρέχουσας φωτογραφίας.
	- Slideshow pause/ play (Παύση/ αναπαραγωγή παρουσίασης): παύση ή αναπαραγωγή της παρουσίασης.
	- Rotate (Περιστροφή): περιστροφή της τρέχουσας φωτογραφίας.
	- Zoom (Ζουμ): μεγέθυνση ή σμίκρυνση της φωτογραφίας.
	- Effect (Εφέ): επιλογή εφέ παρουσίασης.
	- Speed (Ταχύτητα): επιλογή ταχύτητας παρουσίασης.
	- Friends (Φίλοι): προσθήκη του κατόχου της τρέχουσας φωτογραφίας στη λίστα φίλων.
- $5$  Για να επιστρέψετε στην προηγούμενη οθόνη, πατήστε BACK.

25

EL

## <span id="page-27-0"></span>EasyLink

Το home cinema υποστηρίζει Philips EasyLink, που χρησιμοποιεί το πρωτόκολλο HDMI-CEC (Έλεγχος ηλεκτρονικών καταναλωτικών προϊόντων). Ο χειρισμός των συμβατών με EasyLink συσκευών που συνδέονται μέσω HDMI είναι δυνατός με ένα μόνο τηλεχειριστήριο. Η Philips δεν εγγυάται 100% διαλειτουργικότητα με όλες τις συσκευές HDMI-CEC.

#### Τι χρειάζεστε

- Συσκευές συμβατές με HDMI-CEC.
- Σύνδεση HDMI μεταξύ των συνδεδεμένων συσκευών.

#### Ενεργοποίηση

- 1 Ενεργοποιήστε τις λειτουργίες HDMI-CEC στην τηλεόραση και άλλες συνδεδεμένες συσκευές. Για λεπτομέρειες, ανατρέξτε στο εγχειρίδιο της τηλεόρασης ή άλλων συσκευών.
- 2 Πατήστε <del>Α</del> (Αρχική σελίδα).<br>3 Επιλέξτε [Ρύθμιση] και πατή
- Επιλέξτε **[Ρύθμιση]** και πατήστε **OK**.
- 4 Επιλέξτε [EasyLink] <sup>&</sup>gt; [EasyLink], και στη συνέχεια πατήστε OK.
- $5$  Επιλέξτε [Ενεργοποίηση] και πατήστε OK.

#### <span id="page-27-1"></span>Συσκευές ελέγχου

Μπορείτε να ελέγχετε το Home Cinema και τις υπόλοιπες συνδεδεμένες συσκευές που είναι συμβατές με HDMI-CEC με ένα μόνο τηλεχειριστήριο.

#### Λειτουργία αναπαραγωγής με ένα πάτημα

Εάν ενεργοποιήσετε τη λειτουργία αναπαραγωγής με ένα πάτημα, η τηλεόραση μεταβαίνει αυτόματα στο σωστό κανάλι κατά την αναπαραγωγή ενός δίσκου στο home cinema.

#### Λειτουργία αναμονής με ένα πάτημα

Όταν πατήσετε παρατεταμένα το (Αναμονή) στο τηλεχειριστήριο, το home cinema και όλες οι συνδεδεμένες συσκευές HDMI-CEC (που υποστηρίζουν τη λειτουργία αναμονής με ένα πάτημα) μεταβαίνουν στη λειτουργία αναμονής.

Εάν είναι ενεργοποιημένη η λειτουργία αναμονής με ένα πάτημα στο home cinema, μπορείτε να μεταβείτε σε αυτή τη λειτουργία μέσω του τηλεχειριστηρίου της τηλεόρασης ή άλλων συσκευών HDMI-CEC.

#### Έλεγχος ήχου συστήματος

Όταν πραγματοποιείτε αναπαραγωγή μιας συσκευής, της οποίας η έξοδος ήχου δρομολογείται στο home cinema, το home cinema μεταβαίνει αυτόματα στην αντίστοιχη πηγή ήχου.

Για να χρησιμοποιήσετε τον ήχο με ένα πάτημα, ενεργοποιήστε τη λειτουργία ελέγχου ήχου του συστήματος και ακολουθήστε τις οδηγίες στην τηλεόραση για να αντιστοιχίσετε σωστά τις συνδεδεμένες συσκευές στις υποδοχές εισόδου ήχου του home cinema.

#### Αντιστοίχιση εισόδων ήχου

Κατά τη σύνδεση μιας νέας [συσκευής](#page-28-2) στο home cinema, [αντιστοιχίστε](#page-28-2) τη συσκευή στην [υποδοχή](#page-28-2) εισόδου ήχου (δείτε 'Αναπαραγωγή ήχου από το home cinema' στη σελίδα [27](#page-28-2)).

#### <span id="page-28-2"></span>Αναπαραγωγή ήχου από το home cinema

Αναπαράγετε τον ήχο από μια συνδεδεμένη συσκευή μέσω του Home Cinema.

- **1** ΓΠατήστε <del>Λ</del> (Αρχική σελίδα).<br>2 Γεπιλέξτε (Ρύθμιση] και πατής
- 2 Γεπιλέξτε [Ρύθμιση] και πατήστε OK.<br>3 Γεπιλέξτε [Fasyl ink] > ΓΕλεγγρε ήγου
- 3 Επιλέξτε [EasyLink] <sup>&</sup>gt; [Έλεγχος ήχου συστήματος] > [Ενεργοποίηση] και, στη συνέχεια, πατήστε OK.
	- Για να αναπαραγάγετε τον ήχο από τα ηχεία της τηλεόρασης, επιλέξτε [Απενεργοποίηση] και παρακάμψτε τα παρακάτω βήματα.
- **4** Επιλέξτε [EasyLink] > [Αντιστοίχιση εισόδου ήχου (Audio Input Mapping)], και στη συνέχεια πατήστε OK.
- $5$  Aκολουθήστε τις οδηγίες στην τηλεόραση για να αντιστοιχίσετε τον ήχο της συνδεδεμένης συσκευής με τις εισόδους ήχου του home cinema.

#### Σημείωση

• Αν συνδέσετε το home cinema στην τηλεόραση μέσω υποδοχής HDMI ARC, βεβαιωθείτε ότι ο ήχος της τηλεόρασης είναι αντιστοιχισμένος με την υποδοχή ARC του home cinema.

## <span id="page-28-0"></span>7 Αλλαγή ρυθμίσεων

Αυτή η ενότητα σάς βοηθά να αλλάξετε τις ρυθμίσεις του home cinema.

#### Προσοχή

• Οι περισσότερες ρυθμίσεις έχουν ήδη διαμορφωθεί με τη βέλτιστη τιμή για το home cinema. Εκτός και εάν έχετε κάποιο λόγο για να αλλάξετε μια ρύθμιση, είναι καλύτερα να την αφήσετε στην προεπιλεγμένη τιμή.

#### Σημείωση

- Δεν είναι δυνατή η αλλαγή μιας ρύθμισης που δεν είναι ενεργοποιημένη.
- Για να επιστρέψετε στο προηγούμενο μενού, πατήστε BACK. Για έξοδο από το μενού, πατήστε (Αρχική σελίδα).

## <span id="page-28-1"></span>Εικόνα

Αλλάξτε τις ρυθμίσεις εικόνας ώστε να ταιριάζουν με τις προτιμήσεις σας.

#### Σημείωση

• Η βέλτιστη ρύθμιση επιλέγεται αυτόματα για την τηλεόραση. Εάν αλλάξετε τη ρύθμιση, βεβαιωθείτε ότι η τηλεόραση υποστηρίζει τις νέες ρυθμίσεις.

#### <span id="page-28-3"></span>Ρυθμίσεις και φορμά εικόνων

- $1$  Πατήστε <del>Λ</del> (Αρχική σελίδα).
	- Επιλέξτε [Ρύθμιση] και πατήστε ΟΚ.
	- Επιλέξτε [Βίντεο] και πατήστε ΟΚ.
- 4 Αλλάξτε τις παρακάτω ρυθμίσεις και κατόπιν πατήστε OK:
	- • [Οθόνη τηλεόρασης]: Φορμά εικόνας.
	- [Ρυθμίσεις εικόνας]: Προκαθορισμένες ρυθμίσεις χρωμάτων.

#### <span id="page-29-4"></span>Χρώμα εικόνων

Το Βάθος χρωμάτων ξαναζωντανεύει τον φυσικό κόσμο στην οθόνη της τηλεόρασής σας και παρουσιάζει ζωντανές εικόνες σε πάνω από ένα δισεκατομμύριο χρώματα.

Εάν η τηλεόρασή σας υποστηρίζει το Βάθος χρωμάτων και είναι συνδεδεμένη με το home cinema μέσω καλωδίου HDMI, μπορείτε να αλλάξετε το Βάθος χρωμάτων.<br>1 Πατήστε ★ (Αργική σελίδ

- **1** Πατήστε <del>Λ</del> (Αρχική σελίδα).<br>**2** Επιλέξτε [Ρύθμιση] και πατής
- **2** Επιλέξτε **[Ρύθμιση]** και πατήστε OK.<br>**3** Επιλέξτε [Βίντεο] > [Βάθος γοωμάτω
- 3 Επιλέξτε [Βίντεο] <sup>&</sup>gt; [Βάθος χρωμάτων HDMI], και στη συνέχεια πατήστε OK.
- $4$  Επιλέξτε ένα από τα ακόλουθα και πατήστε OK:
	- ΓΑυτόματο]: Αυτόματη επιλογή HDMI Deep Color.
	- • [Ενεργοποίηση]: Προβολή ζωντανών εικόνων.
	- • [Απενεργοποίηση]: Εμφάνιση χρώματος με τυπικά 8 bit.

#### <span id="page-29-2"></span>Ανάλυση εικόνων

Για τις ρυθμίσεις βίντεο HDMI, συνδέστε το Home Cinema στην τηλεόραση μέσω καλωδίου HDMI.

- 1 Πατήστε <del>Λ</del> (Αρχική σελίδα).<br>2 Επιλέξτε [Ρύθμιση] και πατής
- **2** Επιλέξτε **[Ρύθμιση]** και πατήστε OK.<br>3 Επιλέξτε [Βίντερ] > [Βίντερ ΗDΜΙ] »
- 3 Επιλέξτε [Βίντεο] <sup>&</sup>gt; [Βίντεο HDMI], και στη συνέχεια πατήστε OK.
- $4$  Αλλάξτε τη ρύθμιση ανάλυσης HDMI και κατόπιν πατήστε OK.

## <span id="page-29-0"></span>Ήχος

Αλλάξτε τις ρυθμίσεις ήχου ώστε να ταιριάζουν με τις προτιμήσεις σας.

#### <span id="page-29-5"></span>Ήχος HDMI

Για να απολαύσετε έξοδο ήχου HDMI από την τηλεόρασή σας, συνδέστε το home cinema στην τηλεόραση μέσω καλωδίου HDMI.

- $1$  Πατήστε  $\bigstar$  (Αρχική σελίδα).
- Επιλέξτε [Ρύθμιση] και πατήστε OK.
- 3 Επιλέξτε [Ήχος] <sup>&</sup>gt; [Ήχος HDMI], και στη συνέχεια πατήστε OK.
- $4$  Επιλέξτε ένα από τα ακόλουθα και πατήστε OK:
	- [Bitstream]: Ενεργοποίηση εξόδου bitstream μέσω HDMI.
	- • [Αυτόματο]: Αυτόματη επιλογή του βέλτιστου υποστηριζόμενου φορμά ήχου.
	- **ΓΑπενεργοποίηση]**: Απενεργοποίηση ήχου από την τηλεόραση.

#### <span id="page-29-3"></span>Nυκτερινή λειτουργία

Για ακρόαση σε χαμηλή ένταση, μειώστε την ένταση των δυνατών ήχων κατά την αναπαραγωγή δίσκων. Η νυχτερινή λειτουργία είναι διαθέσιμη μόνο για δίσκους DVD και Bluray κωδικοποιημένους σε Dolby.<br>1 Γιατήστε <del>Α</del> (Αονική σελίδα)

- **1** Πατήστε <del>Λ</del> (Αρχική σελίδα).<br>**2** Επιλέξτε **ΓΡύθμιση**1 και πατής
- **2** Επιλέξτε **[Ρύθμιση]** και πατήστε OK.<br>**3** Επιλέξτε [Ήνος] > Μιικτερινή
- 3 Επιλέξτε [Ήχος] <sup>&</sup>gt; [Νυκτερινή λειτουργία] > [Ενεργοποίηση] και κατόπιν πατήστε OK.

## <span id="page-29-1"></span>Γλώσσα

Επιλέξτε γλώσσα για το αρχικό μενού, τον ήχο και τους υπότιτλους.

#### <span id="page-29-6"></span>Μενού αρχικής σελίδας

- 1 Πατήστε <del>Λ</del> (Αρχική σελίδα).<br>2 Επιλέξτε [Ρύθμιση] και πατής
- - Επιλέξτε [Ρύθμιση] και πατήστε OK.<br>- - Επιλέξτε [Προτιμώμενες] > [Γλώσσς
- 3 Επιλέξτε [Προτιμώμενες] <sup>&</sup>gt; [Γλώσσα μενού], και στη συνέχεια πατήστε OK.
- $4$  Επιλέξτε γλώσσα μενού και κατόπιν πατήστε OK.

#### <span id="page-29-7"></span>Ήχος δίσκου

- 1 Πατήστε <del>Λ</del> (Αρχική σελίδα).<br>2 Επιλέξτε [Ρύθμιση] και πατής
- **2** Επιλέξτε **[Ρύθμιση]** και πατήστε OK.<br>3 Επιλέξτε [Προτιμώμενες] > [Ήνος]
- 3 Επιλέξτε [Προτιμώμενες] <sup>&</sup>gt; [Ήχος], και στη συνέχεια πατήστε OK.
- 4 Επιλέξτε γλώσσα διαλόγων για δίσκους και κατόπιν πατήστε OK.

#### Σημείωση

- Εάν δεν είναι διαθέσιμη η γλώσσα δίσκου που προτιμάτε, επιλέξτε [Άλλα] από τη λίστα και εισαγάγετε τον [τετραψήφιο](#page-41-0) κωδικό γλώσσας που [βρίσκεται](#page-41-0) στο τέλος αυτού του [εγχειριδίου](#page-41-0) χρήστη (δείτε 'Κωδικός γλώσσας' στη σελίδα [40](#page-41-0)).
- Εάν επιλέξετε μια γλώσσα που δεν είναι διαθέσιμη σε ένα δίσκο, το home cinema χρησιμοποιεί την προεπιλεγμένη γλώσσα του δίσκου.

#### <span id="page-30-3"></span>Υπότιτλοι δίσκων

- 1 Πατήστε <del>Λ</del> (Αρχική σελίδα).<br>2 Επιλέξτε [Ρύθμιση] και πατής
- **2** Επιλέξτε **[Ρύθμιση]** και πατήστε OK.<br>**3** Επιλέξτε [Προτιμώνιενες] > [Υπότιτ]
- 3 Επιλέξτε [Προτιμώμενες] <sup>&</sup>gt; [Υπότιτλοι], και στη συνέχεια πατήστε OK.
- $4$  Επιλέξτε γλώσσα υποτίτλων για δίσκους και κατόπιν πατήστε OK.

#### <span id="page-30-2"></span>Μενού δίσκου

- 1 Πατήστε <del>Λ</del> (Αρχική σελίδα).<br>2 Επιλέξτε [Ρύθμιση] και πατής
- 2 Γεπιλέξτε [Ρύθμιση] και πατήστε OK.<br>3 Γεπιλέξτε [Προτιμώνιενες] > [Μενού]
- 3 Επιλέξτε [Προτιμώμενες] <sup>&</sup>gt; [Μενού δίσκου], και στη συνέχεια πατήστε OK.
- $4$  Επιλέξτε γλώσσα μενού για δίσκους και κατόπιν πατήστε OK.

#### Σημείωση

- Εάν δεν είναι διαθέσιμη η γλώσσα δίσκου που προτιμάτε, επιλέξτε [Άλλα] από τη λίστα και εισαγάγετε τον [τετραψήφιο](#page-41-0) κωδικό γλώσσας που [βρίσκεται](#page-41-0) στο πίσω μέρος αυτού του [εγχειριδίου](#page-41-0) χρήστη (δείτε 'Κωδικός γλώσσας' στη σελίδα [40\)](#page-41-0).
- Εάν επιλέξετε μια γλώσσα που δεν είναι διαθέσιμη σε ένα δίσκο, το home cinema χρησιμοποιεί την προεπιλεγμένη γλώσσα του δίσκου.

## <span id="page-30-0"></span>Γονικός έλεγχος

Περιορίζει την πρόσβαση στους δίσκους που εγγράφονται με διαβαθμίσεις.

#### <span id="page-30-1"></span>Password (Κωδικός πρόσβασης)

Μπορείτε να ορίσετε ή να αλλάξετε κωδικό πρόσβασης για την αναπαραγωγή ενός δίσκου περιορισμένης προβολής.

- **1** Πατήστε <del>Λ</del> (Αρχική σελίδα).<br>**2** Επιλέξτε [Ρύθμιση] και πατή
- Επιλέξτε **[Ρύθμιση]** και πατήστε **OK**.
- 3 Επιλέξτε [Προτιμώμενες] <sup>&</sup>gt; [Αλλαγή κωδικο πρόσβασης], και στη συνέχεια πατήστε OK.
	- » Εμφανίζεται ένα μενού αλλαγής κωδικού πρόσβασης.
- **4** Ακολουθήστε τις οδηγίες στην τηλεόραση για να ρυθμίσετε ή να αλλάξετε τον κωδικό πρόσβασης.
	- Εάν δεν διαθέτετε ή έχετε ξεχάσει τον κωδικό πρόσβασης, πληκτρολογήστε 0000.
- $5$  Πατήστε OK.

#### <span id="page-30-4"></span>Διαβαθμίσεις

Ορισμένοι δίσκοι εγγράφονται με διαβαθμίσεις ανάλογα με την ηλικία. Μπορείτε να ρυθμίσετε το Home Cinema ώστε να αναπαράγει μόνο δίσκους των οποίων η ηλικιακή διαβάθμιση είναι χαμηλότερη από την ηλικία του παιδιού σας.

- 1 Πατήστε <del>Λ</del> (Αρχική σελίδα).<br>2 Επιλέξτε [Ρύθμιση] και πατής
- Επιλέξτε **[Ρύθμιση]** και πατήστε **OK**.
- 3 Επιλέξτε [Προτιμώμενες] <sup>&</sup>gt; [Γονικός έλεγχος], και στη συνέχεια πατήστε OK.
	- » Ένα μήνυμα σάς ζητά να εισαγάγετε τον κωδικό πρόσβασης.
- 4 Εισαγάγετε τον κωδικό πρόσβασης με τα Αριθμητικά πλήκτρα.
- $5$  Επιλέξτε ηλικιακή διαβάθμιση και κατόπιν πατήστε OK.
	- Για την αναπαραγωγή όλων των δίσκων ανεξαρτήτως διαβάθμισης, επιλέξτε το επίπεδο 8 ή [Απενεργοποίηση].

## <span id="page-31-0"></span>Εξοικονόμηση ενέργειας

Μπορείτε να εξοικονομήσετε ενέργεια αλλάζοντας τις παρακάτω ρυθμίσεις.

#### <span id="page-31-4"></span>Auto standby

Κατά την αναπαραγωγή ενός δίσκου ή συσκευής αποθήκευσης USB, πραγματοποιήστε αυτόματα μετάβαση του home cinema σε κατάσταση αναμονής εάν:

- είναι σε λειτουργία προσωρινής διακοπής ή διακοπής και
- • δεν έχει πατηθεί κανένα κουμπί για 30 λεπτά.
- $1$  Πατήστε  $\bigstar$  (Αρχική σελίδα).
- Επιλέξτε [Ρύθμιση] και πατήστε ΟΚ.
- 3 Επιλέξτε [Προτιμώμενες] <sup>&</sup>gt; [Αυτόματη αναμονή] > [Ενεργοποίηση] και, στη συνέχεια, πατήστε OK.

#### <span id="page-31-3"></span>Χρονοδιακόπτης απενεργοποίησης

Ρυθμίστε χρονοδιακόπτες για να πραγματοποιήσετε μετάβαση του Home Cinema σε κατάσταση αναμονής μια συγκεκριμένη ώρα.

- 1 Πατήστε <del>Α</del> (Αρχική σελίδα).<br>2 Επιλέξτε [Ρύθμιση] και πατής
- Επιλέξτε [Ρύθμιση] και πατήστε OK.
- 3 Επιλέξτε [Προτιμώμενες] <sup>&</sup>gt; [Χρονοδιακόπτης αυτόματης διακοπής λειτουργίας], και στη συνέχεια πατήστε OK.
- $4$  Επιλέξτε τη διάρκεια του χρονοδιακόπτη.
	- » Ο χρονοδιακόπτης ύπνου μπορεί να ρυθμιστεί σε έως και 60 λεπτά. Εάν ο χρονοδιακόπτης ύπνου ρυθμιστεί στο [Απενεργοποίηση], απενεργοποιείται.
- $5$  Πατήστε OK για ενεργοποίηση.
	- » Το home cinema μεταβαίνει σε κατάσταση αναμονής μετά από τον καθορισμένο χρόνο.

#### <span id="page-31-2"></span>Προστασία οθόνης

Θέτει αυτόματα το home cinema σε λειτουργία προστασίας οθόνης, εάν:

- είναι σε λειτουργία προσωρινής διακοπής ή διακοπής και
- δεν έχει πατηθεί κανένα κουμπί για 10 λεπτά.
- 1 Πατήστε <del>Λ</del> (Αρχική σελίδα).<br>2 Επιλέξτε ΓΡύθμιση και πατής
- Επιλέξτε [Ρύθμιση] και πατήστε OK.
- 3 Επιλέξτε [Προτιμώμενες] <sup>&</sup>gt; [Προφύλαξη οθόνης] > [Ενεργοποίηση] και, στη συνέχεια, πατήστε OK.

#### <span id="page-31-5"></span>Πίνακας ενδείξεων

Αλλάξτε τη φωτεινότητα της οθόνης ενδείξεων του Home Cinema.

- 1 Πατήστε <del>Λ</del> (Αρχική σελίδα).<br>2 Επιλέξτε [Ρύθμιση] και πατής
- - Επιλέξτε [Ρύθμιση] και πατήστε OK.<br>- - Επιλέξτε [Προτιμώμενες] > [Oθόνη]
- 3 Επιλέξτε [Προτιμώμενες] <sup>&</sup>gt; [Οθόνη], και στη συνέχεια πατήστε OK.
- $4$  Επιλέξτε τη φωτεινότητα και κατόπιν πατήστε OK.

## <span id="page-31-1"></span>Εφαρμογή εργοστασιακών ρυθμίσεων

Πραγματοποιήστε επαναφορά του Home Cinema στις προεπιλεγμένες ρυθμίσεις. Δεν είναι δυνατή η επαναφορά των ρυθμίσεων γονικού ελέγχου.

**1** Πατήστε <del>Λ</del> (Αρχική σελίδα).<br>**2** Επιλέξτε [Ρύθμιση] και πατής

2 ΞΕπιλέξτε **[Ρύθμιση]** και πατήστε OK.<br>3 ΞΕπιλέξτε (Για προχωρημένους)

Επιλέξτε [Για προχωρημένους] > [Επαναφορά προεπιλεγμένων ρυθμίσεων], και στη συνέχεια πατήστε OK.

<sup>4</sup> Επιλέξτε [ΟΚ] και πατήστε OK.

## <span id="page-32-0"></span>8 Ανάρτηση σε τοίχο και στήριξη σε βάση

Πριν [αναρτήσετε](#page-6-1) το σύστημα στον τοίχο ή το [τοποθετήσετε](#page-6-1) σε κάποια βάση, διαβάστε όλες τις [προφυλάξεις](#page-6-1) ασφαλείας (δείτε 'Ασφάλεια' στη σελίδα [5\)](#page-6-1).

Εάν έχετε οποιαδήποτε απορία, επικοινωνήστε με το τμήμα Εξυπηρέτησης Πελατών της Philips στη χώρα σας.

## <span id="page-32-1"></span>Ανάρτηση σε τοίχο

#### Μήκος και διάμετρος της βίδας

Ανάλογα με τον τύπο του τοίχου στον οποίο θα στερεώσετε το βραχίονα, φροντίστε να χρησιμοποιήσετε βίδες με το κατάλληλο μήκος και διάμετρο.

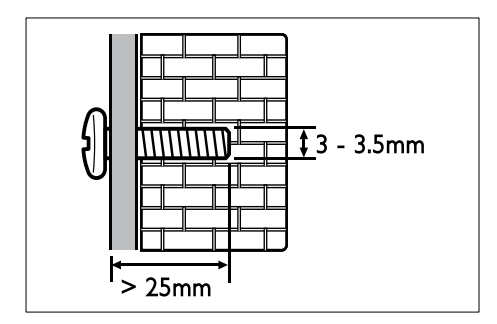

Για πληροφορίες σχετικά με το πώς να στερεώσετε το σύστημα στον τοίχο, ανατρέξτε στον Οδηγό στερέωσης σε τοίχο.

## <span id="page-32-2"></span>Βάση για home cinema και τηλεόραση - STS1100/STS1300

Εάν έχετε τηλεόραση Philips, μπορείτε να τοποθετήσετε την τηλεόραση και το home cinema στην ίδια βάση.

Αγοράστε τη βάση STS1100 ή STS1300 από έναν εξουσιοδοτημένο αντιπρόσωπο της Philips. Για οδηγίες σχετικά με την εγκατάσταση της βάσης με το home cinema και την τηλεόραση Philips, ανατρέξτε στον Oδηγό γρήγορης εκκίνησης της βάσης.

STS1100:

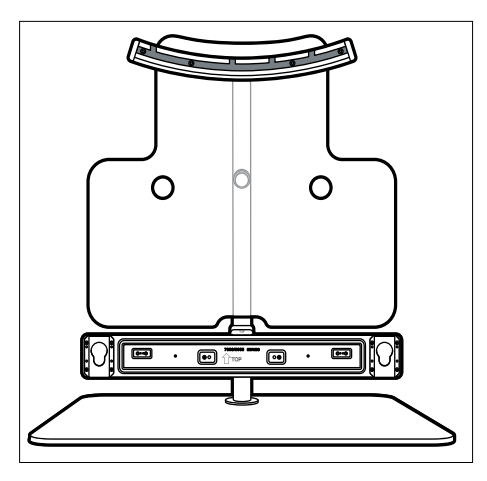

STS1300:

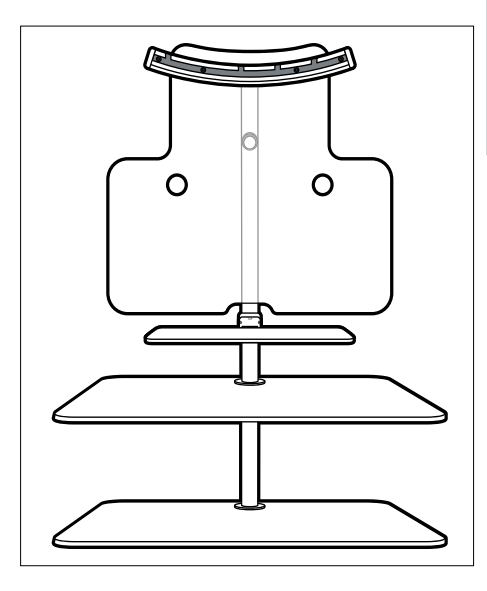

## <span id="page-33-0"></span>9 Ενημέρωση λογισμικού

Για να συνεχίσετε να απολαμβάνετε τις καλύτερες λειτουργίες και υποστήριξη για το home cinema, πρέπει να ενημερώνετε το λογισμικό τακτικά. Συγκρίνετε την τρέχουσα έκδοση του λογισμικού σας με την τελευταία έκδοση που διατίθεται στη διεύθυνση www.philips.com/support.

## <span id="page-33-1"></span>Έλεγχος έκδοσης λογισμικού

- 
- 1 Πατήστε <del>Λ</del> (Αρχική σελίδα).<br>2 Επιλέξτε [Ρύθμιση] και πατή<br>3 Επιλέξτε [Γα προιχιορικάνοι Επιλέξτε [Ρύθμιση] και πατήστε ΟΚ.
- 3 Επιλέξτε [Για προχωρημένους] <sup>&</sup>gt; [Πληροφορίες έκδοσης.], και στη συνέχεια πατήστε OK.
	- » Εμφανίζεται η έκδοση λογισμικού.

## <span id="page-33-2"></span>Ενημέρωση λογισμικού μέσω Internet

- $1$   $\Sigma$ υνδέστε το home cinema στο δίκτυο. Χρησιμοποιήστε μια
	- [ενσύρματη](#page-15-2) σύνδεση δικτύου (δείτε 'Εγκατάσταση ενσύρματου δικτύου' στη σελίδα [14\)](#page-15-2), ή
	- μια [ασύρματη](#page-16-2) σύνδεση δικτύου (δείτε 'Εγκατάσταση ασύρματου δικτύου' στη σελίδα [15](#page-16-2)).
- 2 Πατήστε (Αρχική σελίδα).
- Επιλέξτε **[Ρύθμιση]** και πατήστε **OK**.
- 4 Επιλέξτε [Για προχωρημένους] <sup>&</sup>gt; [Ενημέρωση λογισμικού] > [Δίκτυο].
	- » Εάν εντοπιστεί μέσο αναβάθμισης, θα σας ζητηθεί να ξεκινήσετε ή να διακόψετε τη διαδικασία ενημέρωσης.
- $5$  Ακολουθήστε τις οδηγίες στην τηλεόραση για να επιβεβαιώσετε την ενημέρωση.
	- » Μόλις ολοκληρωθεί η ενημέρωση του λογισμικού, το home cinema απενεργοποιείται και επανενεργοποιείται αυτόματα. Διαφορετικά, αποσυνδέστε το καλώδιο ρεύματος για λίγα δευτερόλεπτα και κατόπιν ξανασυνδέστε το.

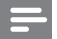

#### Σημείωση

• Εάν το home cinema δεν μπορεί να συνδεθεί στο διακομιστή της Philips, πατήστε (Αρχική σελίδα) και κατόπιν επιλέξτε [Ρύθμιση] > [Δίκτυο] > [Εγκατάσταση δικτύου] για ρύθμιση του δικτύου.

## <span id="page-33-3"></span>Ενημέρωση λογισμικού μέσω USB

#### Τι χρειάζεστε

- Μια μονάδα USB flash με τουλάχιστον 75MB ελεύθερης μνήμης. Η μονάδα USB flash θα πρέπει να είναι μορφής FAT ή NTFS. Μη χρησιμοποιείτε σκληρό δίσκο USB.
- Υπολογιστή με πρόσβαση στο Internet.
- Ένα βοηθητικό πρόγραμμα αρχειοθέτησης που να υποστηρίζει μορφή αρχείου ZIP (για παράδειγμα, WinZip® για Microsoft® Windows® ή Stufflt® για Macintosh®).

#### Βήμα 1: Λήψη της τελευταίας έκδοσης λογισμικού

- $1$  Συνδέστε μια μονάδα USB flash στον υπολογιστή σας.
- 2 Aπό το πρόγραμμα περιήγησης στο web, μεταβείτε στη διεύθυνση www.philips. com/support.
- $3$  Στην τοποθεσία web της Υποστήριξης Philips, βρείτε το προϊόν σας και εντοπίστε την επιλογή Λογισμικό και προγράμματα οδήγησης.
	- » Η ενημέρωση λογισμικού διατίθεται ως αρχείο zip.
- 4 Αποθηκεύστε το αρχείο zip στο ριζικό κατάλογο της μονάδας USB flash.
- $5$   $\times$ ρησιμοποιήστε το βοηθητικό πρόγραμμα αρχειοθέτησης για να εξαγάγετε το αρχείο ενημέρωσης λογισμικού στο ριζικό κατάλογο της μονάδας USB flash.
	- » Τα αρχεία εξάγονται στο φάκελο UPG\_ALL της μονάδας USB flash.
- $6$  Αποσυνδέστε τη μονάδα USB flash από τον υπολογιστή σας.

#### Βήμα 2: Ενημέρωση του λογισμικού

#### Προσοχή

- Πριν συνδέσετε τη μονάδα USB flash στο home cinema, βεβαιωθείτε ότι δεν υπάρχει δίσκος στη μονάδα δίσκου, και ότι η μονάδα δίσκου είναι κλειστή.
- 1 Συνδέστε τη μονάδα USB flash στο home cinema.
- 2 Ορίστε τη σωστή πηγή στην τηλεόραση για το home cinema.
- $3$  Πατήστε το  $\bigstar$  (Αρχική σελίδα) και επιλέξτε [Ρύθμιση].
- **4** Επιλέξτε [Για προχωρημένους] > [Ενημέρωση λογισμικού] > [USB].
- $5$  Aκολουθήστε τις οδηγίες στην τηλεόραση για να επιβεβαιώσετε την ενημέρωση.
	- » Μόλις ολοκληρωθεί η ενημέρωση του λογισμικού, το home cinema απενεργοποιείται και επανενεργοποιείται αυτόματα. Διαφορετικά, αποσυνδέστε το καλώδιο ρεύματος για λίγα δευτερόλεπτα και κατόπιν ξανασυνδέστε το.

#### Σημείωση

• Όταν η ενημέρωση του λογισμικού βρίσκεται σε εξέλιξη, μην απενεργοποιείτε τη συσκευή και μην αφαιρείτε τη μονάδα USB flash.

## <span id="page-34-0"></span>10 Προδιαγραφές προϊόντος

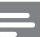

#### Σημείωση

• Ο σχεδιασμός και οι προδιαγραφές υπόκεινται σε αλλαγές χωρίς προειδοποίηση.

#### <span id="page-34-2"></span>Κωδικοί περιοχών

Η πινακίδα χαρακτηριστικών στο πίσω ή το κάτω μέρος του home cinema εμφανίζει τις περιοχές που υποστηρίζει.

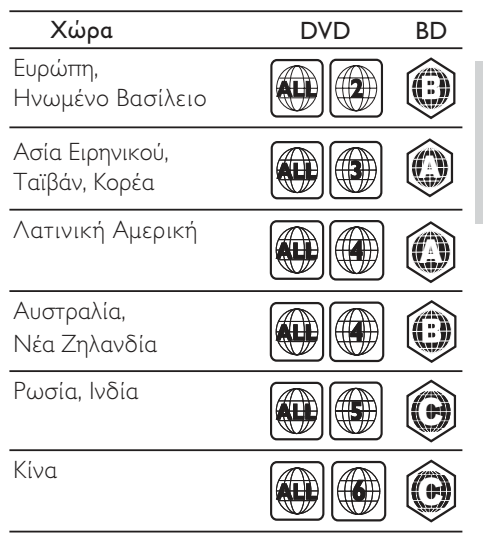

#### <span id="page-34-1"></span>Φορμά μέσων

AVCHD, BD-RE, BD-Video, DVD-Video, DVD+R/+RW, DVD-R/-RW, DVD+R/-R DL, CD-R/CD-RW, Audio CD, Video CD/SVCD, αρχεία εικόνας, MP3-CD, WMA-CD, DivX (Ultra)-CD, συσκευή αποθήκευσης USB

#### Φορμά αρχείων

- • Ήχος: .aac, .mka, .mp3, .wma, .wav
- Βίντεο: .avi, .divx, .mp4, .mkv, .asf, .mpg, .mpeg
- • Εικόνα: .jpg, .jpeg, .gif, .png

#### <span id="page-35-0"></span>Φορμά ήχου

Το Home Cinema υποστηρίζει τα εξής αρχεία ήχου.

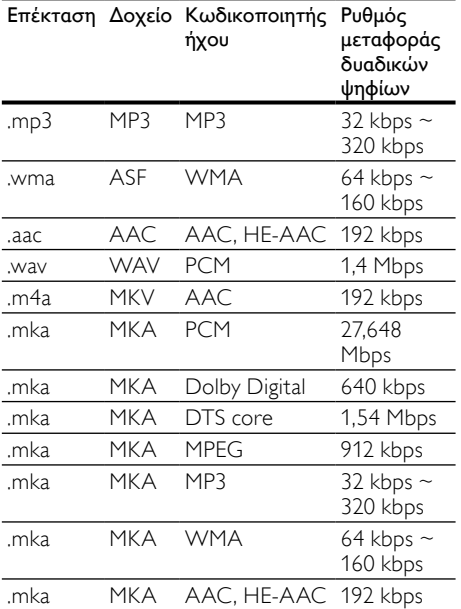

#### Φορμά βίντεο

Εάν έχετε τηλεόραση υψηλής ευκρίνειας, το Home Cinema επιτρέπει την αναπαραγωγή των αρχείων βίντεο με:

- Ανάλυση: 1920 x 1080 pixel σε<br>• Ρυθμό καρέ: 6 ~ 30 καρέ ανά
- $P$ υθμό καρέ: 6 ~ 30 καρέ ανά δευτερόλεπτο.

#### Αρχεία .avi με AVI container

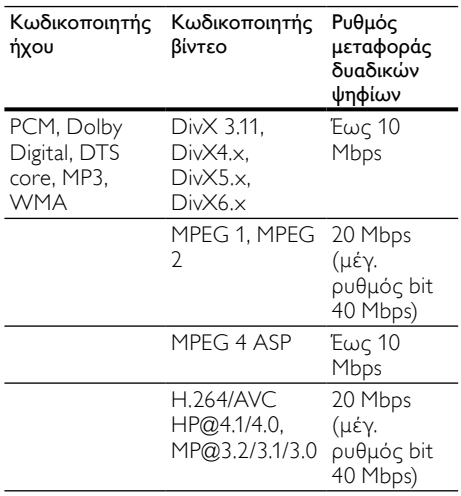

#### Αρχεία .divx με AVI container

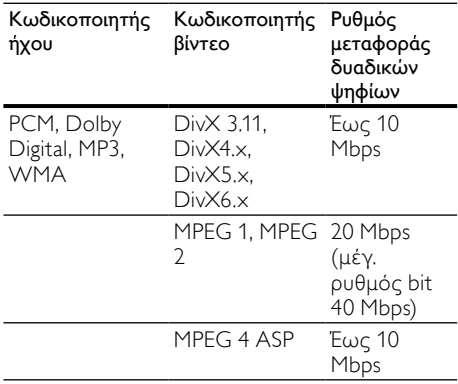

Αρχεία .mp4 ή .m4v με MP4 container

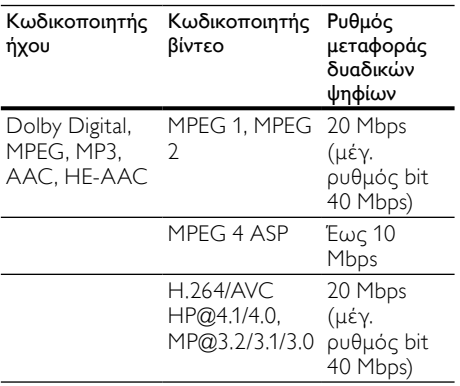

#### Αρχεία .mkv με MKV container

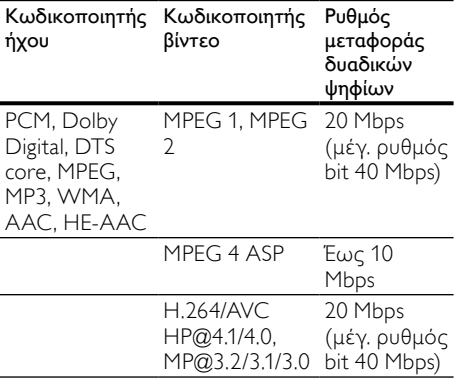

#### αρχεία .asf σε ASF container

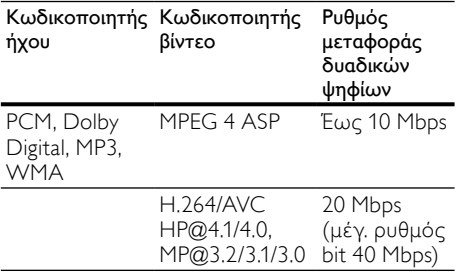

#### Αρχεία .mpg και .mpeg με PS container

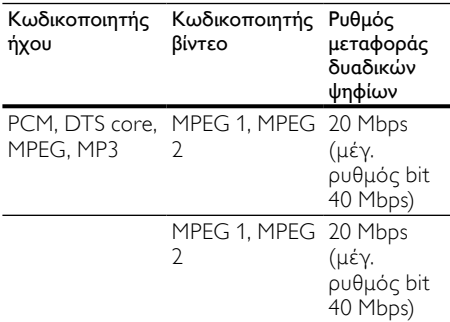

#### <span id="page-36-1"></span>Ενισχυτής

- • Συνολική ισχύς εξόδου: 400W RMS (30% THD)/ 300W RMS (10% THD)
- • Απόκριση συχνοτήτων: 20 Hz-20 kHz /  $±3 dB$
- • Λόγος σήματος προς θόρυβο: > 65 dB (CCIR) / (A-σταθμισμένο)
- Ευαισθησία εισόδου:
	- • AUX: 500 mV
		- Music iLink: 250 mV

#### <span id="page-36-0"></span>Βίντεο

- Σύστημα σημάτων: PAL / NTSC
- Έξοδος HDMI: 480i/576i, 480p/576p, 720p, 1080i, 1080p, 1080p24

#### <span id="page-36-2"></span>Ήχος

- Είσοδος ψηφιακού ήχου S/PDIF:
	- Ομοαξονική: IEC 60958-3
	- Οπτική: TOSLINK
	- Συχνότητα δειγματοληψίας:
		- MP3: 32 kHz, 44,1 kHz, 48 kHz
		- WMA: 44,1 kHz, 48 kHz
- • Σταθερός ρυθμός bit:
	- MP3: 32 kbps 320 kbps
	- WMA: 48 kbps 192 kbps

#### <span id="page-37-1"></span>Ραδιόφωνο

- Εύρος συντονισμού:
	- • Ευρώπη/Κίνα: FM 87,5-108 MHz (50 kHz)
	- Ασία Ειρηνικού/Ρωσία/Λατινική Αμερική: FM 87,5-108 MHz (50/100 kHz)
- • Λόγος σήματος προς θόρυβο: FM 50 dB
- • Απόκριση συχνοτήτων: FM 180 Hz-12,5 kHz / ±3 dB

#### <span id="page-37-2"></span>**USB**

- • Συμβατότητα: Hi-Speed USB (2.0)
- Υποστήριξη κατηγοριών: Κατηγορία μαζικής αποθήκευσης USB (MSC)
- Σύστημα αρχείων: FAT16, FAT32, NTFS
- Μέγιστη υποστήριξη μνήμης: < 160 GB

#### <span id="page-37-0"></span>Κύρια μονάδα

- Ισχύς εξόδου: 2 x 100W RMS (30% THD)/ 2 x 75W RMS (10% THD)
- Τροφοδοσία ρεύματος:
	- • Ευρώπη/Κίνα: 220-240 V~, 50 Hz
	- • Λατινική Αμερική/Ασία Ειρηνικού: 110-127 V/220-240 V~, 50-60 Hz
	- • Ρωσία/Ινδία: 220-240 V~, 50 Hz
- Κατανάλωση ρεύματος: 75 W
- Κατανάλωση ρεύματος κατά την αναμονή: ≤ 0,3 W
- Δεξιά/αριστερά ηχεία:
	- Σύνθετη αντίσταση ηχείων: 6 ohm
	- Οδηγοί ηχείων: 2 x 64 χιλ. (2,5") γούφερ + 1 x 25 χιλ. (1") τουίτερ
	- Απόκριση συχνοτήτων: 150 Hz-20 kHz
- Διαστάσεις (ΠxΥxΒ): 945 x 178,5 x 96 χιλ.
- Βάρος: 5 κιλά

#### <span id="page-37-4"></span>Υπογούφερ

- • Ισχύς εξόδου: 200W RMS (30% THD)/ 150W RMS (10% THD)
- Σύνθετη αντίσταση: 3 ohm
- • Οδηγοί ηχείων: 165 χιλ. (6,5") γούφερ
- • Απόκριση συχνοτήτων: 20 Hz-150 Hz
- • Διαστάσεις (ΠxΥxΒ): 123 x 309 x 369 χιλ.
- Βάρος: 3,6 κιλά
- • Μήκος καλωδίου: 3 μ.

#### Ανάρτηση σε τοίχο

- Διαστάσεις (ΠxΥxΒ): 37,6 x 50 x 46,4 χιλ.
- Βάρος: 0,05 κιλά έκαστο

#### <span id="page-37-3"></span>Μπαταρίες τηλεχειριστηρίου

 $2 \times$ AAA-R03-1.5 V

#### Λέιζερ

- Τύπος λέιζερ (Δίοδος): InGaN/AIGaN (BD), AIGaInP (DVD/CD)
- • Μήκος κύματος: 405 +7 nm/-7 nm (BD), 655 +10 nm/-10 nm (DVD), 790 +10 nm/- 20 nm (CD)
- • Ισχύς εξόδου (μέγ. τιμές): 20mW (BD), 6mW (DVD), 7mW (CD)

## <span id="page-38-0"></span>11 Αντιμετώπιση προβλημάτων

#### Προειδοποίηση

• Κίνδυνος ηλεκτροπληξίας. Μην αφαιρείτε ποτέ το περίβλημα του προϊόντος.

Για να εξακολουθεί να ισχύει η εγγύηση, μην επιχειρήσετε ποτέ να επιδιορθώσετε το προϊόν μόνοι σας.

Εάν αντιμετωπίσετε προβλήματα κατά τη χρήση του προϊόντος, ελέγξτε τα παρακάτω σημεία πριν ζητήσετε επισκευή. Εάν συνεχίζετε να αντιμετωπίζετε προβλήματα, δηλώστε το προϊόν σας και λάβετε υποστήριξη στη διεύθυνση www.philips.com/welcome.

#### <span id="page-38-1"></span>Κύρια μονάδα

#### Τα κουμπιά στο home cinema δεν λειτουργούν.

Αποσυνδέστε το home cinema από την πρίζα για λίγα λεπτά και επανασυνδέστε το.

#### Στην οθόνη ενδείξεων εμφανίζεται η ένδειξη ERROR.

• Αποσυνδέστε το home cinema από την πρίζα για λίγα λεπτά και επανασυνδέστε το.

#### Στην οθόνη ενδείξεων εμφανίζεται η ένδειξη OPEN.

- Αφαιρέστε το δίσκο από τη μονάδα δίσκου.
- Εάν αφαιρέσετε ένα δίσκο οκτώ ιντσών από τη μονάδα δίσκου, στην οθόνη παραμένει η ένδειξη OPEN.
- • Βεβαιωθείτε ότι η μονάδα δίσκου είναι κλειστή.
- Πριν κλείσετε τη μονάδα δίσκου. βεβαιωθείτε ότι η μονάδα δεν μπλοκάρεται από κάποιο αντικείμενο.

#### Στην οθόνη ενδείξεων εμφανίζεται η ένδειξη BLOCKED.

Πριν κλείσετε τη μονάδα δίσκου, βεβαιωθείτε ότι η μονάδα δεν μπλοκάρεται από κάποιο αντικείμενο.

#### Δεν είναι δυνατή η εξαγωγή του δίσκου από τη μονάδα δίσκου.

- Για να εξαγάγετε το δίσκο, πατήστε  $\blacksquare$ (Διακοπή) για τρία δευτερόλεπτα.
- • Στην πηγή δίσκου, πατήστε (Διακοπή) και εισαγάγετε τον αριθμό 159.
- Βεβαιωθείτε ότι το home cinema δεν βρίσκεται σε λειτουργία αναμονής.
- • Η μονάδα δίσκου έχει μπλοκάρει. Βεβαιωθείτε ότι η μονάδα δεν μπλοκάρεται από κάποιο αντικείμενο.
- Κλείστε τη μονάδα δίσκου και ανοίξτε την ξανά για να εξαγάγετε το δίσκο.

#### <span id="page-38-2"></span>Εικόνα

#### Δεν προβάλλεται εικόνα.

• Βεβαιωθείτε ότι η τηλεόραση έχει μεταβεί στη σωστή πηγή για το home cinema.

#### Δεν προβάλλεται εικόνα σε τηλεόραση

#### συνδεδεμένη μέσω HDMI.

- Βεβαιωθείτε ότι χρησιμοποιείτε καλώδιο HDMI υψηλής ταχύτητας για τη σύνδεση του home cinema και της τηλεόρασης. Ορισμένα συμβατικά καλώδια HDMI δεν προβάλλουν σωστά κάποιες εικόνες, βίντεο σε 3D ή Deep Color.
- • Βεβαιωθείτε ότι το καλώδιο HDMI δεν είναι ελαττωματικό. Διαφορετικά, αντικαταστήστε το.
- Πατήστε <del>ή</del> (Αρχική σελίδα) και στη συνέχεια 731 στο τηλεχειριστήριο για να επαναφέρετε την προεπιλεγμένη ανάλυση εικόνας.
- • [Αλλάξτε](#page-29-2) τη ρύθμιση βίντεο HDMI ή περιμένετε 10 [δευτερόλεπτα](#page-29-2) για αυτόματη [επαναφορά](#page-29-2) (δείτε 'Ανάλυση εικόνων' στη σελίδα [28](#page-29-2)).

#### Ο δίσκος δεν αναπαράγει βίντεο υψηλής ευκρίνειας.

- Βεβαιωθείτε ότι ο δίσκος περιέχει βίντεο υψηλής ευκρίνειας.
- • Βεβαιωθείτε ότι η τηλεόραση υποστηρίζει βίντεο υψηλής ευκρίνειας.
- • Χρησιμοποιήστε καλώδιο HDMI για σύνδεση στην τηλεόραση.

#### <span id="page-39-1"></span>Ήχος

#### Δεν ακούγεται ήχος από τα ηχεία του Home Cinema.

- Συνδέστε το καλώδιο ήχου από το home cinema στην τηλεόρασή σας ή σε άλλες συσκευές. Δεν απαιτείται ξεχωριστή σύνδεση ήχου όταν:
	- το Home Cinema και η τηλεόραση συνδέονται μέσω υποδοχής HDMI ARC ή
	- μια συσκευή είναι συνδεδεμένη στην υποδοχή HDMI IN του Home Cinema.
- • Ρυθμίστε τον ήχο για τη [συνδεδεμένη](#page-14-1) [συσκευή](#page-14-1) (δείτε 'Ρύθμιση ήχου σε συνδεδεμένες συσκευές' στη σελίδα [13\)](#page-14-1).
- [Επαναφέρετε](#page-31-1) το home cinema στις [εργοστασιακές](#page-31-1) ρυθμίσεις (δείτε 'Εφαρμογή εργοστασιακών ρυθμίσεων' στη σελίδα [30](#page-31-1)), απενεργοποιήστε το και στη συνέχεια ενεργοποιήστε το ξανά.
- Στο Home Cinema, πατήστε επανειλημμένα SOURCE για να επιλέξετε τη σωστή είσοδο ήχου.

#### Παραμορφωμένος ήχος ή ηχώ.

Εάν αναπαράγετε ήχο από την τηλεόραση μέσω του home cinema, βεβαιωθείτε ότι δεν είναι ενεργοποιημένη η σίγαση της τηλεόρασης.

#### Ο ήχος δεν είναι συγχρονισμένος με το βίντεο.

1) Πατήστε **III SOUND SETTINGS**. 2) Πατήστε τα Πλήκτρα πλοήγησης (αριστερά/δεξιά) για να επιλέξετε AUD SYNC και κατόπιν πατήστε OK. 3) Πατήστε τα Πλήκτρα πλοήγησης (πάνω/κάτω) για να συγχρονίσετε τον ήχο με το βίντεο.

#### <span id="page-39-0"></span>Αναπαραγωγή

#### Δεν είναι δυνατή η αναπαραγωγή δίσκων.

- Καθαρίστε το δίσκο.
- • Βεβαιωθείτε ότι η μονάδα δίσκου είναι κλειστή.
- [Βεβαιωθείτε](#page-34-1) ότι το home cinema [υποστηρίζει](#page-34-1) τον τύπο του δίσκου (δείτε 'Φορμά μέσων' στη σελίδα [33](#page-34-1)).
- • [Βεβαιωθείτε](#page-34-2) ότι το home cinema [υποστηρίζει](#page-34-2) τον κωδικό περιοχής του [δίσκου](#page-34-2) (δείτε 'Κωδικοί περιοχών' στη σελίδα [33\)](#page-34-2).
- • Εάν ο δίσκος είναι DVD±RW ή DVD±R, βεβαιωθείτε ότι έχει οριστικοποιηθεί.

#### Δεν είναι δυνατή η αναπαραγωγή αρχείων DivX.

- Βεβαιωθείτε ότι το αρχείο DivX έχει κωδικοποιηθεί σύμφωνα με τη λειτουργία 'Home Theater Profile' με κωδικοποιητή DivX.
- Βεβαιωθείτε ότι το αρχείο DivX έχει οριστικοποιηθεί.

#### Οι υπότιτλοι DivX ή RMVB/RM δεν εμφανίζονται σωστά.

- [Βεβαιωθείτε](#page-21-2) ότι το όνομα του αρχείου [υποτίτλων](#page-21-2) είναι ίδιο με το όνομα του [αρχείου](#page-21-2) ταινίας (δείτε 'Υπότιτλοι' στη σελίδα [20](#page-21-2)).
- Επιλέξτε το σωστό σετ χαρακτήρων: 1) Πατήστε **E OPTIONS**, 2) Επιλέξτε [Ρύθμιση κεφαλαίου]. 3) Επιλέξτε το υποστηριζόμενο σετ χαρακτήρων. 4) Πατήστε OK.

#### Δεν είναι δυνατή η ανάγνωση των περιεχομένων μιας συσκευής αποθήκευσης USB.

- Βεβαιωθείτε ότι το φορμά της συσκευής αποθήκευσης USB είναι συμβατό με το home cinema.
- Βεβαιωθείτε ότι το σύστημα αρχείων στη συσκευή αποθήκευσης USB υποστηρίζεται από το home cinema.

#### Στην τηλεόραση εμφανίζεται η ένδειξη ανύπαρκτης καταχώρισης ή η ένδειξη 'x'.

- 
- Ηλειτουργία δεν είναι δυνατή.

#### Το EasyLink δεν λειτουργεί.

[Βεβαιωθείτε](#page-27-0) ότι το home cinema είναι [συνδεδεμένο](#page-27-0) σε μια τηλεόραση EasyLink της Philips και ότι η επιλογή [EasyLink](#page-27-0) είναι [ενεργοποιημένη](#page-27-0) (δείτε 'EasyLink' στη σελίδα [26](#page-27-0)).

#### Όταν ενεργοποιείτε την τηλεόραση, το home cinema ενεργοποιείται αυτομάτως.

Η συμπεριφορά αυτή είναι φυσιολογική όταν χρησιμοποιείτε το Philips EasyLink (HDMI-CEC). Προκειμένου το Home Cinema να λειτουργεί ανεξάρτητα, απενεργοποιήστε το EasyLink.

#### Δεν είναι δυνατή η μετάβαση στις λειτουργίες BD-Live.

Βεβαιωθείτε ότι το home cinema είναι συνδεδεμένο στο δίκτυο. Χρησιμοποιήστε μια [ενσύρματη](#page-15-0) σύνδεση [δικτύου](#page-15-0) (δείτε 'Ενσύρματο δίκτυο' στη σελίδα [14\)](#page-15-0) ή μια [ασύρματη](#page-15-1) σύνδεση [δικτύου](#page-15-1) (δείτε 'Ασύρματη σύνδεση' στη σελίδα [14\)](#page-15-1).

- Βεβαιωθείτε ότι το δίκτυο έχει εγκατασταθεί. Χρησιμοποιήστε μια [εγκατάσταση](#page-15-2) ενσύρματου δικτύου (δείτε 'Εγκατάσταση ενσύρματου δικτύου' στη σελίδα [14\)](#page-15-2) ή μια [εγκατάσταση](#page-16-2) ασύρματου [δικτύου](#page-16-2) (δείτε 'Εγκατάσταση ασύρματου δικτύου' στη σελίδα [15](#page-16-2)).
- Βεβαιωθείτε ότι ο δίσκος Blu-ray υποστηρίζει τις λειτουργίες BD-Live.
- • Διαγράψτε τα [περιεχόμενα](#page-19-1) της μνήμης (δείτε 'Απαλοιφή μνήμης' στη σελίδα [18](#page-19-1)).

#### Δεν είναι δυνατή η αναπαραγωγή βίντεο ή φωτογραφιών από iPod ή iPhone στην τηλεόραση.

- Περιηγηθείτε και επιλέξτε βίντεο και φωτογραφίες από την οθόνη του iPod ή του iPhone και αναπαράγετέ τις στην τηλεόρασή σας.
- • Βεβαιωθείτε ότι το λογισμικό του iPod ή του iPhone δεν έχει πλαστογραφηθεί ή τροποποιηθεί παράνομα.

#### Δεν είναι δυνατή η προβολή εικόνων από iPod ή iPhone στην τηλεόραση.

- Συνδέστε ένα κίτρινο καλώδιο σύνθετου σήματος στη βάση σύνδεσης iPod και την τηλεόραση.
- Θέστε την τηλεόραση στην πηγή AV/ VIDEO (που αντιστοιχεί στο κίτρινο καλώδιο composite).
- • Πατήστε το κουμπί αναπαραγωγής στο iPod ή το iPhone για να ξεκινήσετε ένα slideshow.
- • Βεβαιωθείτε ότι το λογισμικό του iPod ή του iPhone δεν έχει πλαστογραφηθεί ή τροποποιηθεί παράνομα.

#### Η οθόνη της τηλεόρασης είναι μαύρη όταν αναπαράγετε βίντεο Blu-ray 3D ή βίντεο DivX με προστασία αντιγραφής.

- • Βεβαιωθείτε ότι το home cinema είναι συνδεδεμένο στην τηλεόραση μέσω καλωδίου HDMI.
- Πραγματοποιήστε μετάβαση της τηλεόρασης στη σωστή πηγή HDMI.

#### <span id="page-40-0"></span>Δίκτυο

#### Δεν εντοπίστηκε ασύρματο δίκτυο ή διακόπηκε η σύνδεση.

- Βεβαιωθείτε ότι δεν υπάρχουν παρεμβολές στο ασύρματο δίκτυο από φούρνο μικροκυμάτων, τηλέφωνα DECT ή λοιπές συσκευές Wi-Fi στην περιοχή.
- Τοποθετήστε τον ασύρματο δρομολογητή και το home cinema σε απόσταση έως πέντε μέτρων το ένα από το άλλο.
- Με ένα καλώδιο επέκτασης USB, συνδέστε το κλειδί προστασίας Wi-Fi στο home cinema.
- Εάν το ασύρματο δίκτυο δεν [λειτουργεί](#page-15-2) σωστά, δοκιμάστε μια [εγκατάσταση](#page-15-2) [ενσύρματου](#page-15-2) δικτύου (δείτε 'Εγκατάσταση ενσύρματου δικτύου' στη σελίδα [14\)](#page-15-2).

## <span id="page-41-0"></span>12 Κωδικός γλώσσας

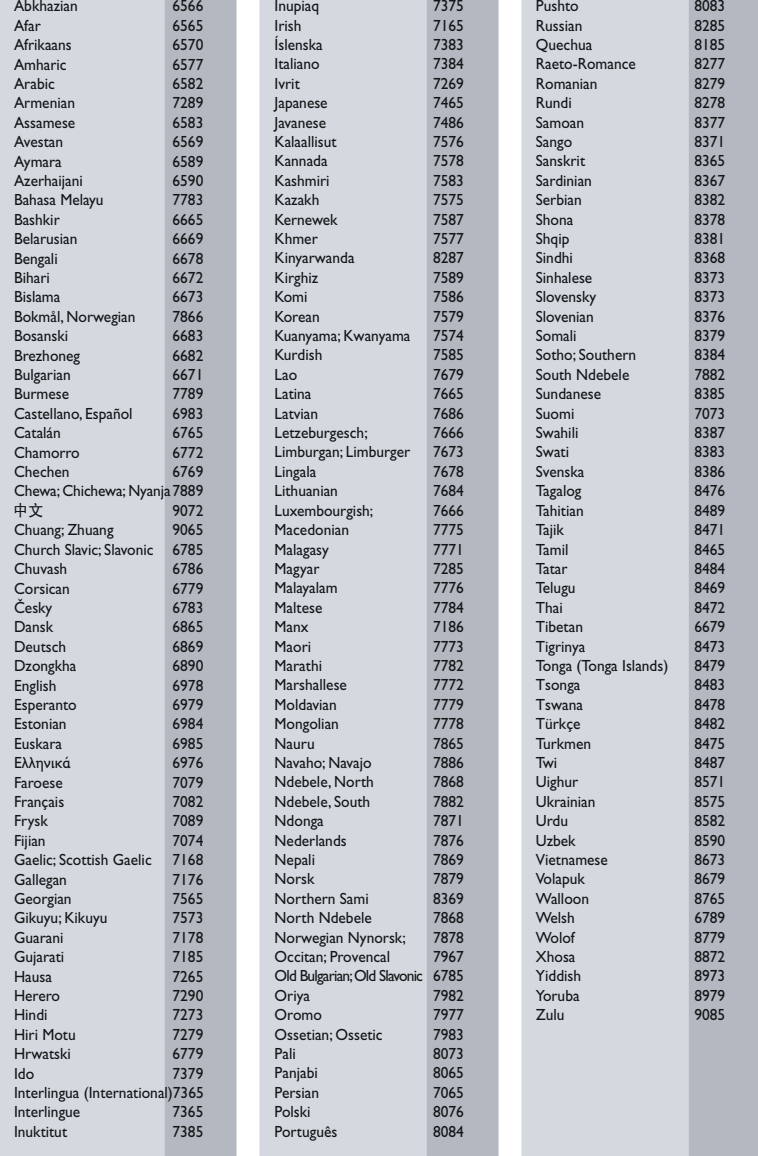

## <span id="page-42-0"></span>13 Ευρετήριο

## B

#### BD-Live

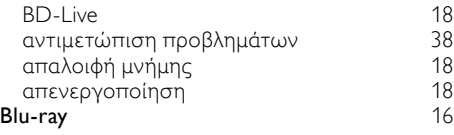

## D

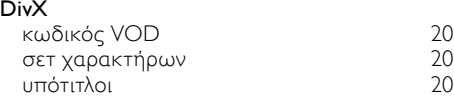

## E

#### EasyLink (HDMI-CEC)

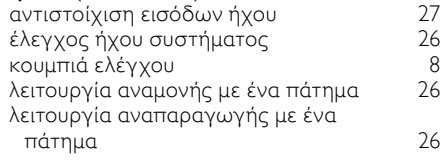

#### H

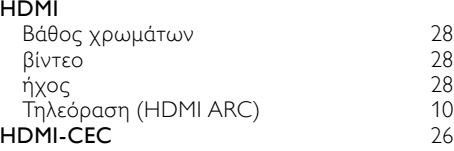

## I

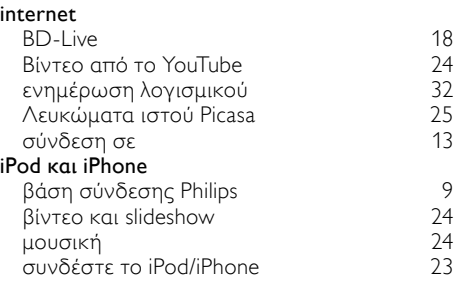

## M

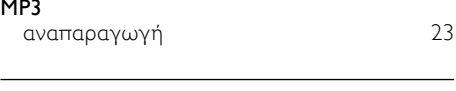

## $\overline{P}$

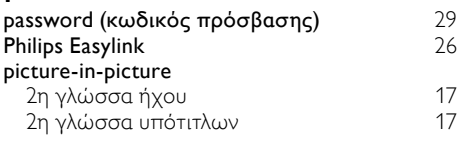

## S

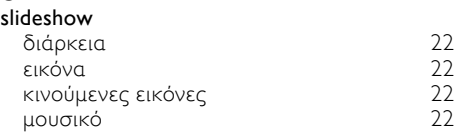

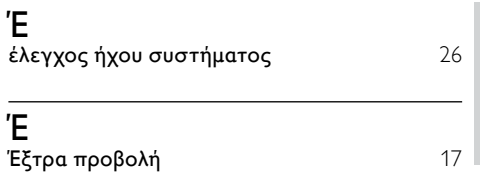

## Θ

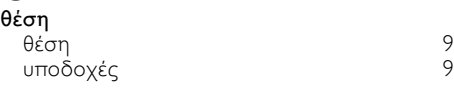

## Κ

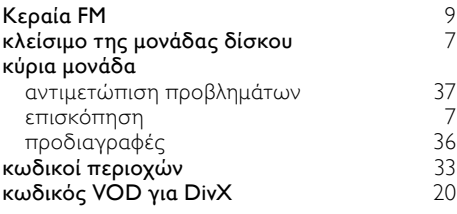

## Ν

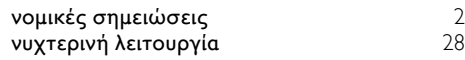

# Ελληνικά

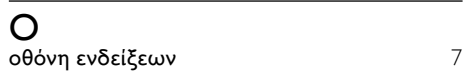

## Η

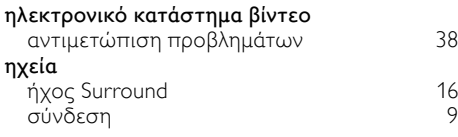

## $\overline{\overline{\Pi}}$

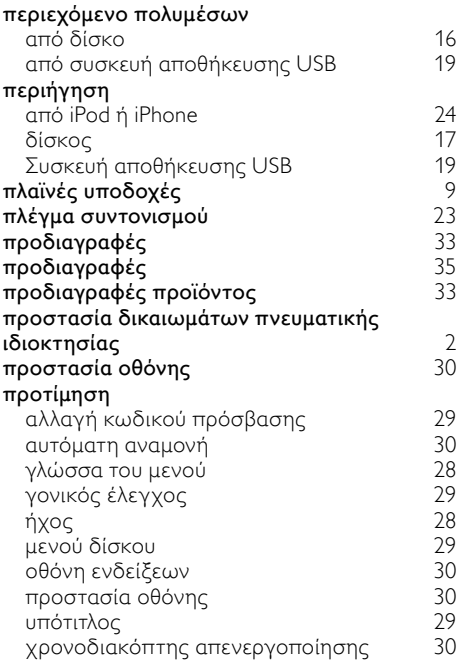

## $\overline{Φ}$

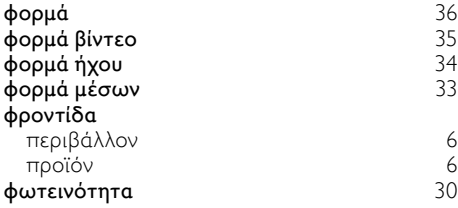

## Ρ

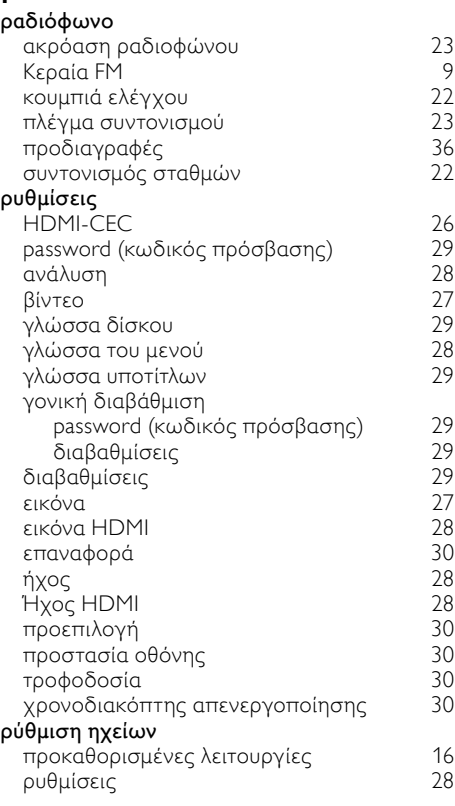

## Α

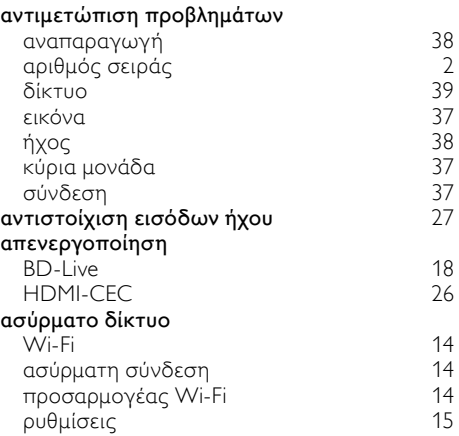

#### ασφάλεια απόρριψη [6](#page-7-1) χρήση του προϊόντος ασφάλεια ρεύματος (μόνο στο ΗΒ)  [2](#page-3-7) αυτόματη αναμονή [30](#page-31-4)

## Α

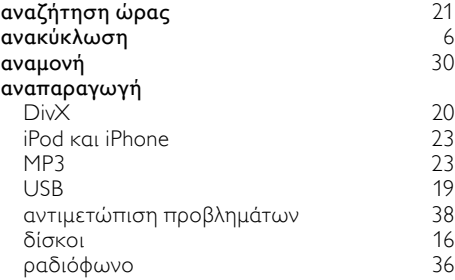

## Β

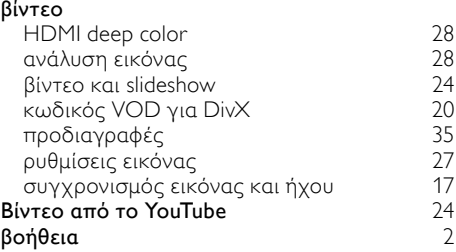

## Γ

#### για προχωρημένους

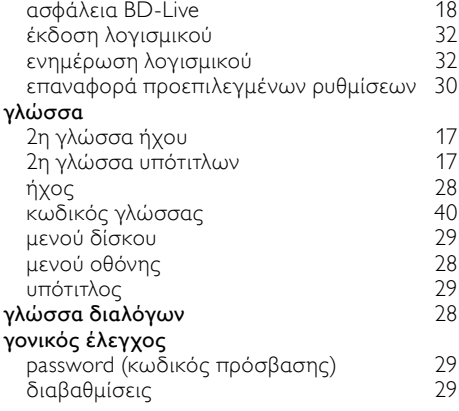

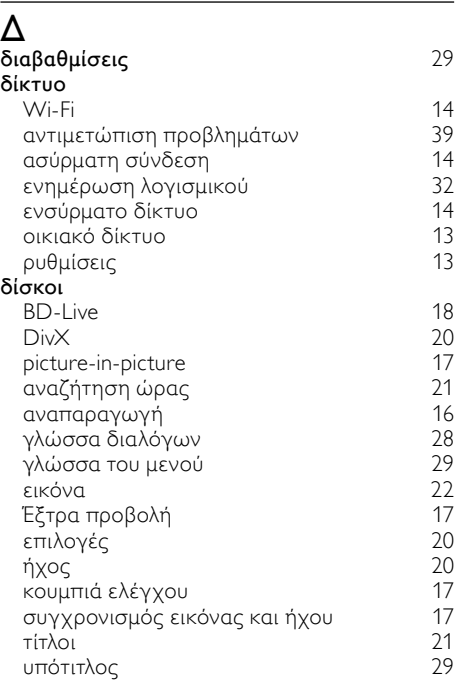

## Λ

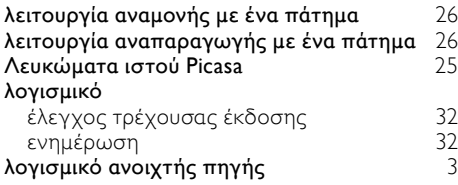

## Σ

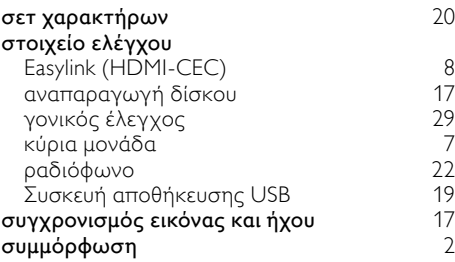

#### σύνδεση

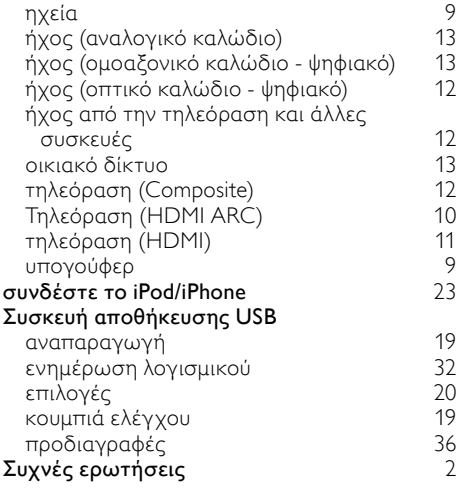

## Τ

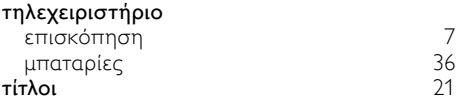

## $\overline{Y}$

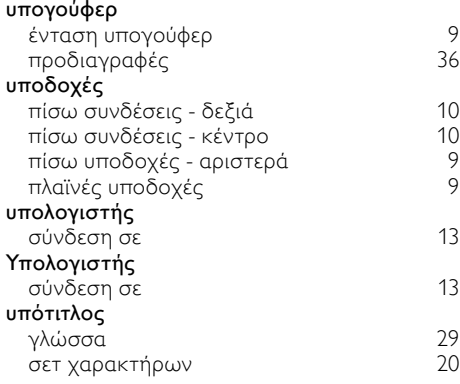

## Χ

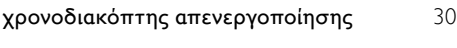

#### Ά

άνοιγμα μονάδας δίσκου  [7](#page-8-1)

## Ε

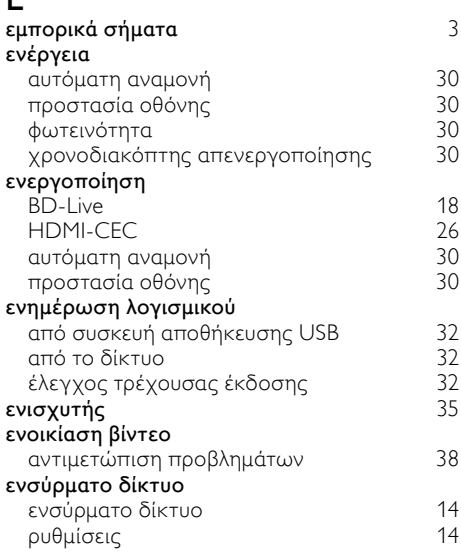

## Ε

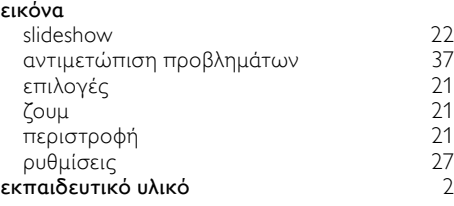

## Ε

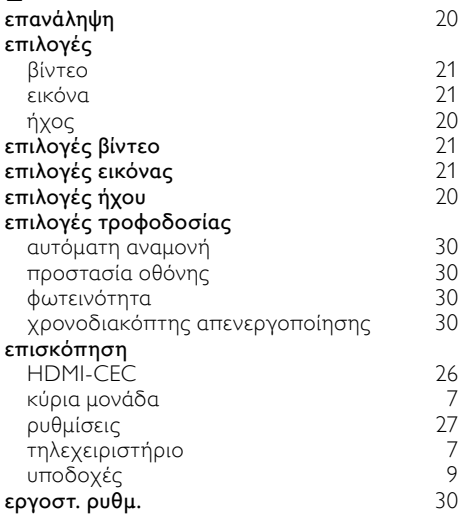

## Ή

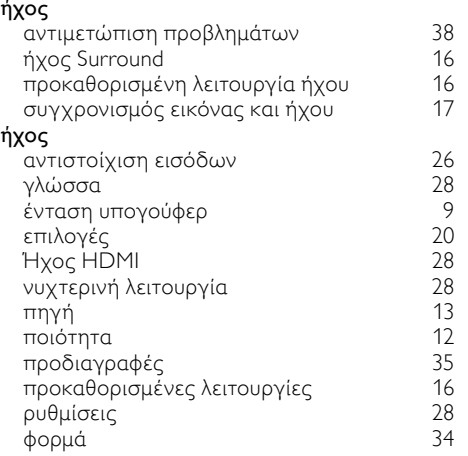

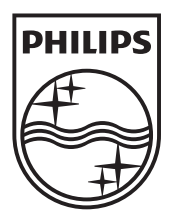

 $\mathbb{R}^2$ 

© 2011 Koninklijke Philips Electronics N.V. All rights reserved. sgptt\_1132/12\_v3